FutureNet FB-10

/RS-485

Version 1.02

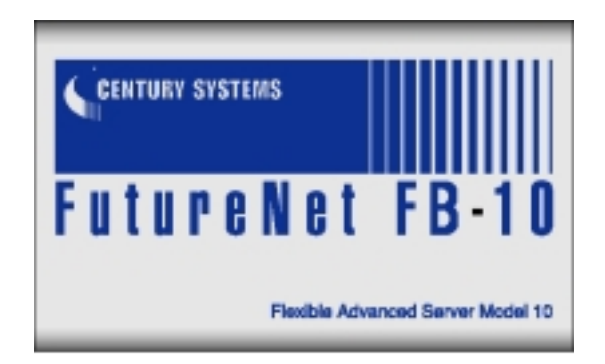

# CENTURY SYSTENS

FutureNet Win COM

Microsoft Corporation

Microsoft、Windows、Windows 95、Windows 98、Windows NT4.0、

• このマニュアルの作成にあたっては万全を期しておりますが、万一不審な点、

 $\bullet$ 

Microsoft Internet、Microsoft Outlook Express

•  $COM$ 

 $\bullet$ 

 $\bullet$ 

は、センチュリー・システムズ株式会社に帰属します.

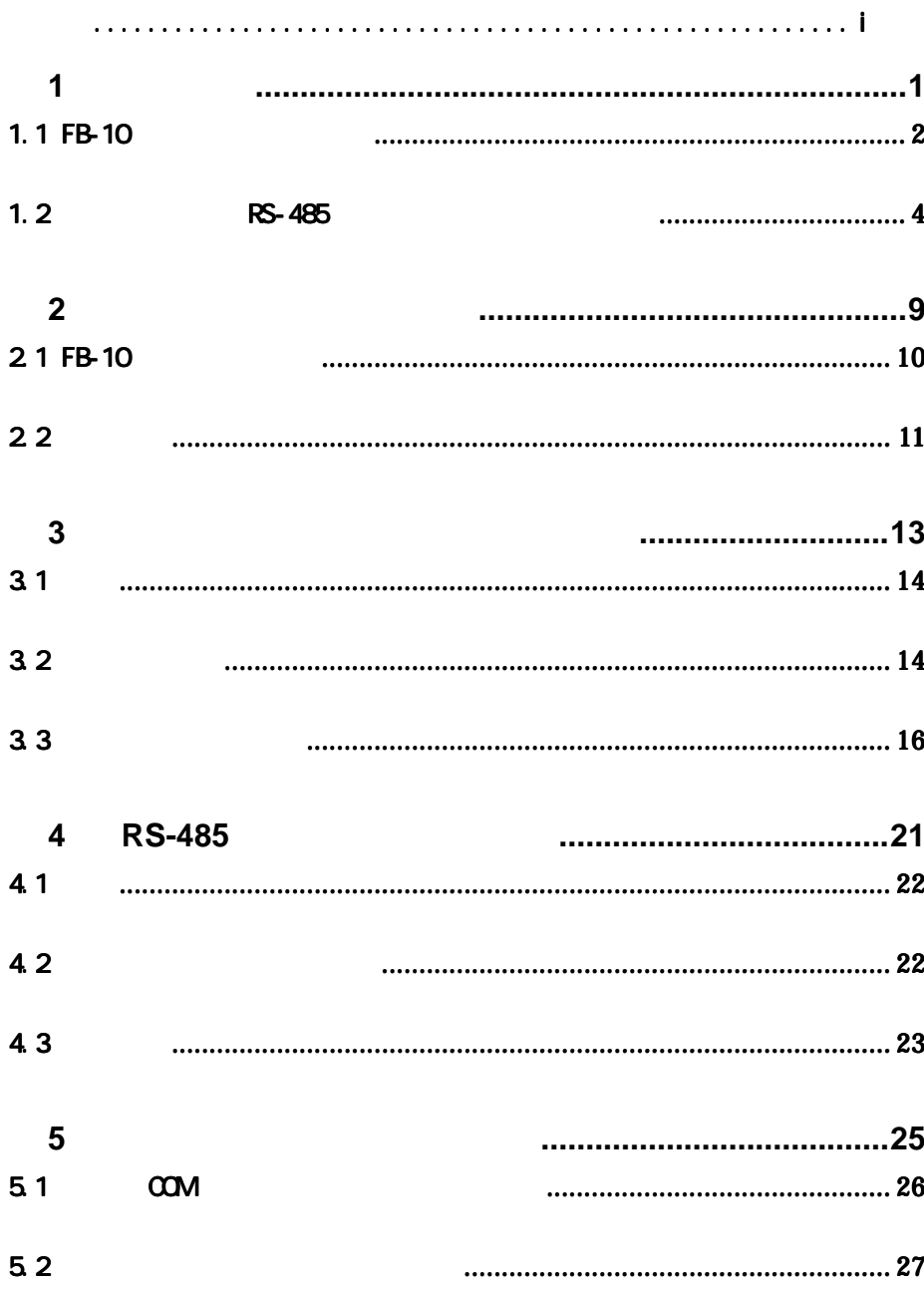

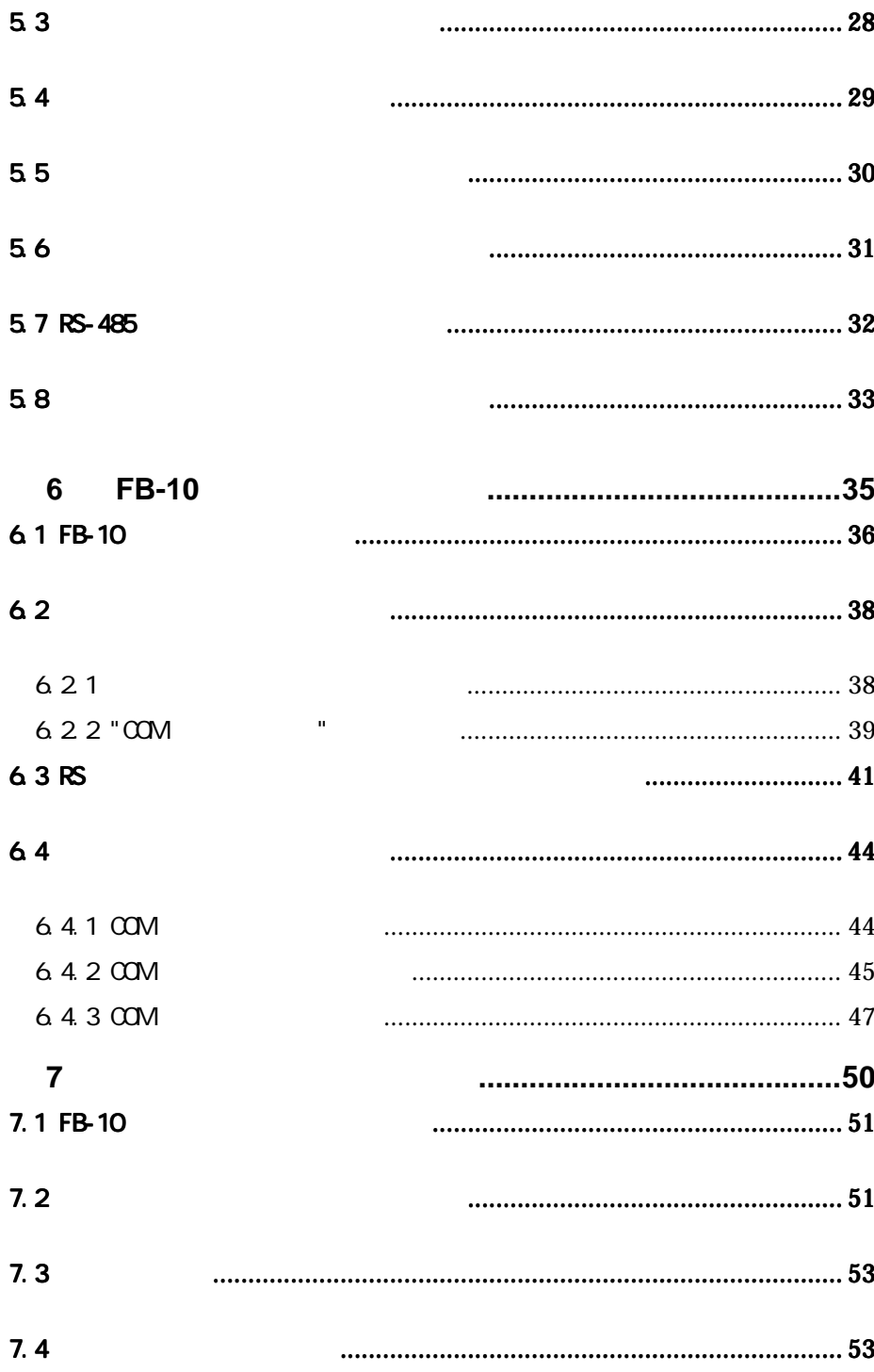

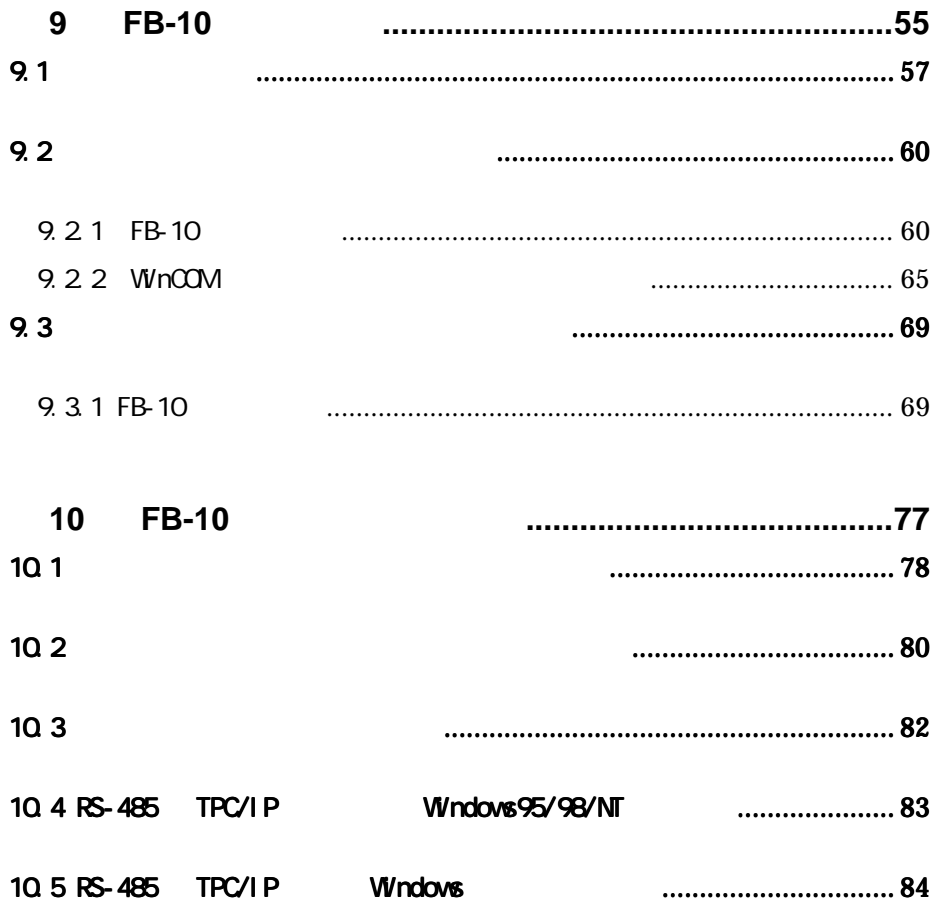

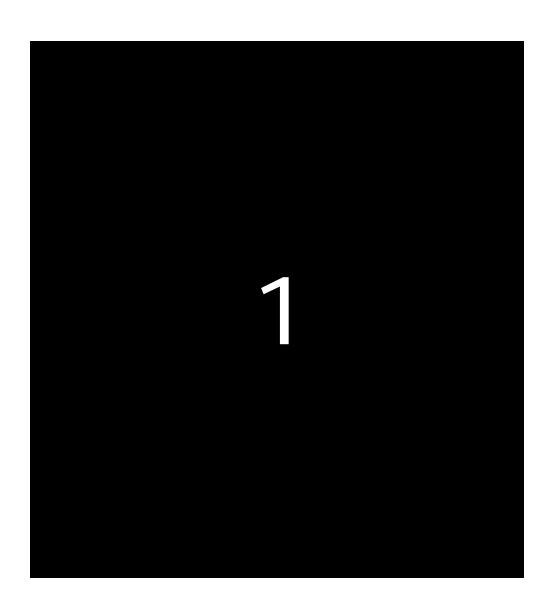

#### 1.1 FB-10

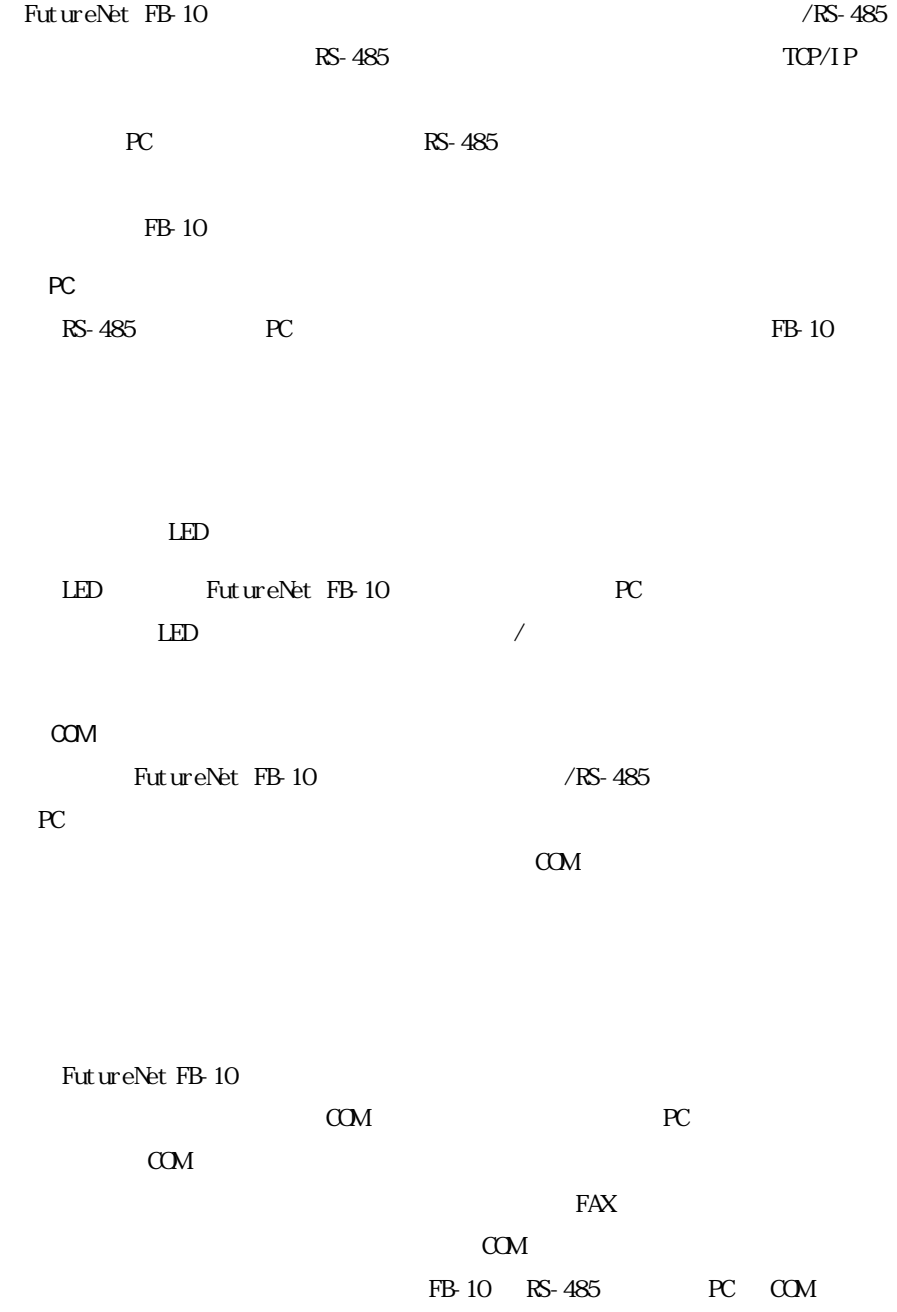

÷,

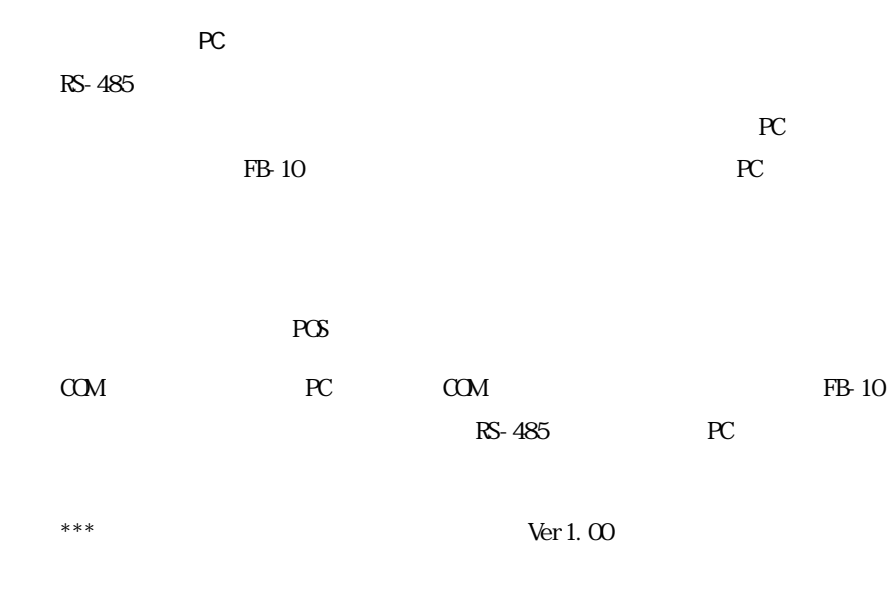

 $\mathbb{R}^{\mathbb{C}}$ 

 $RS-485$ 

í

### 1.2 RS-485

PC 10Base-T RS-485

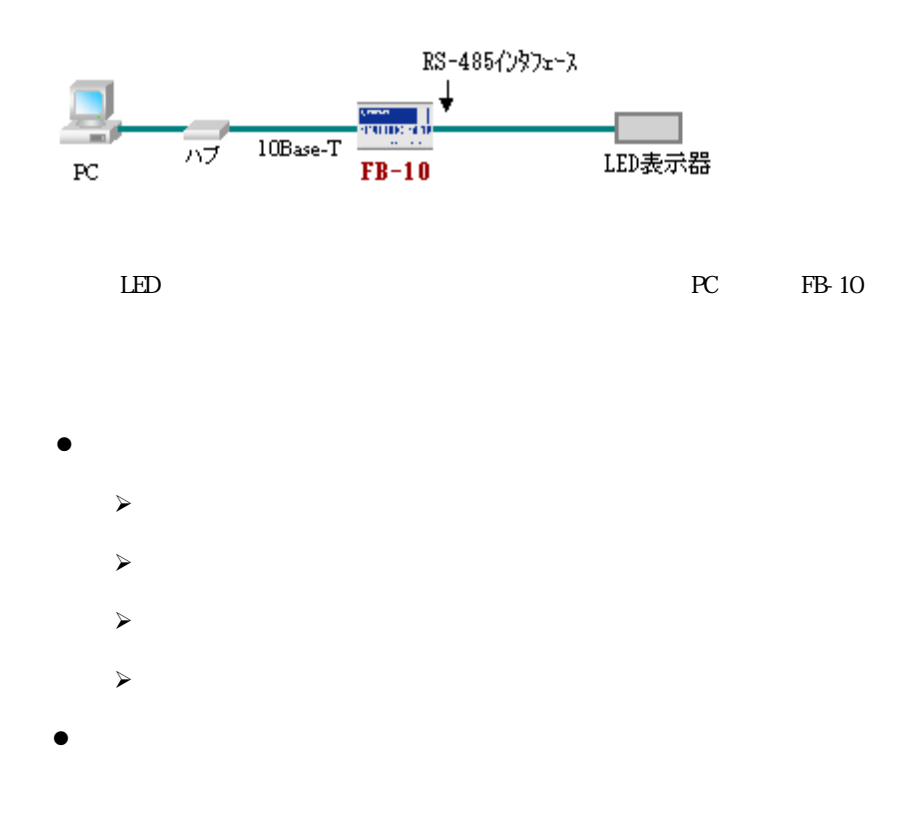

FB-10 LAN

RS-485 LAN

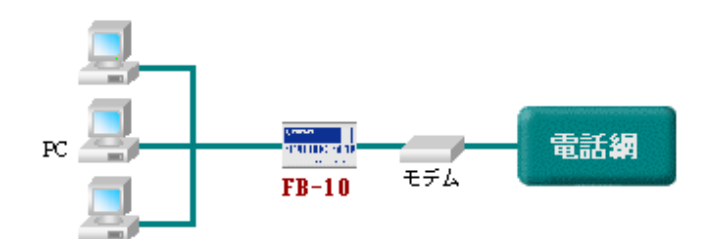

- $\bullet$
- 
- z バーコードリーダのデータ収集
- z 計測器からのデータ収集
- 
- $\bullet$

Windows95

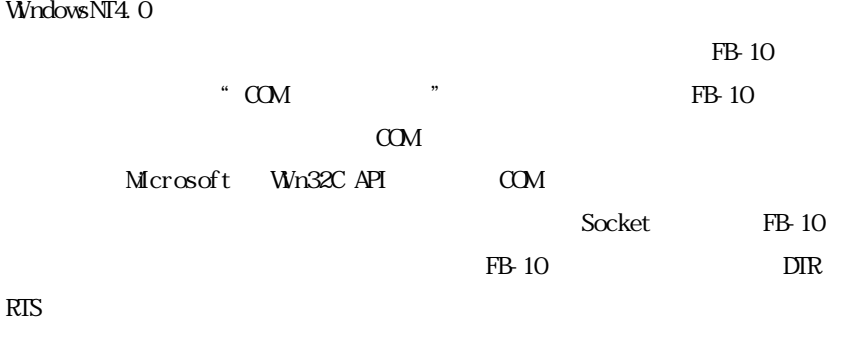

 $UNX$  API ES

FB-10 LAN  $FB-10$ 

RS-485

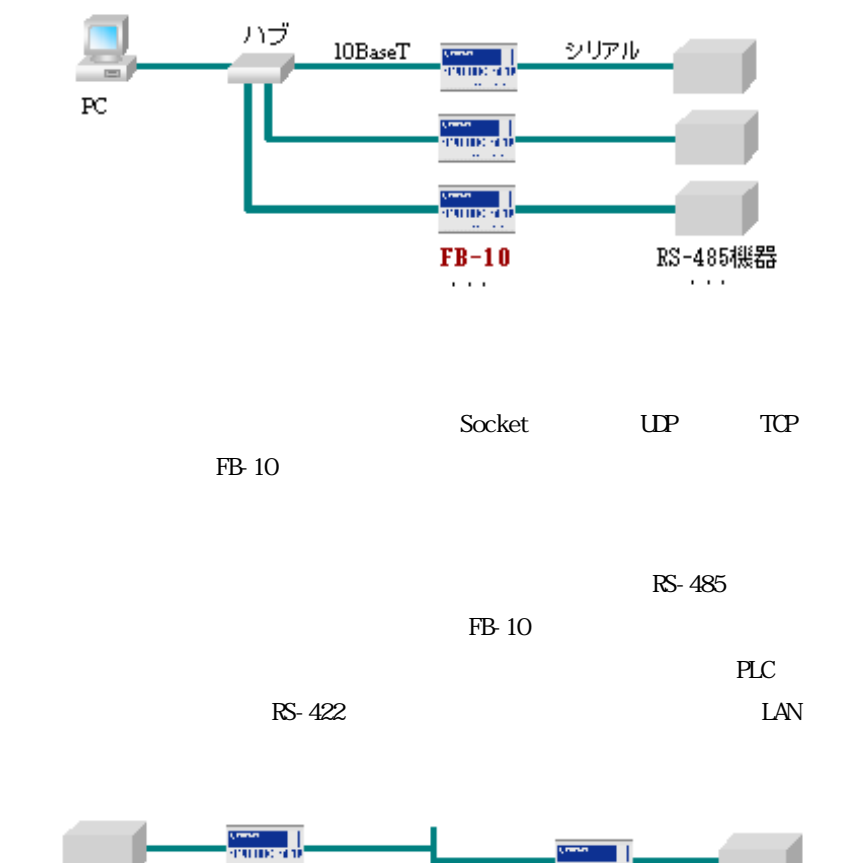

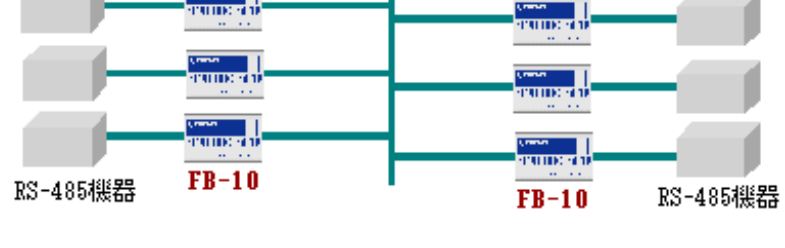

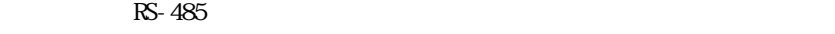

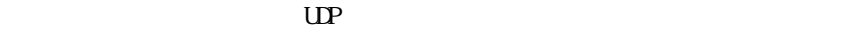

RS-485

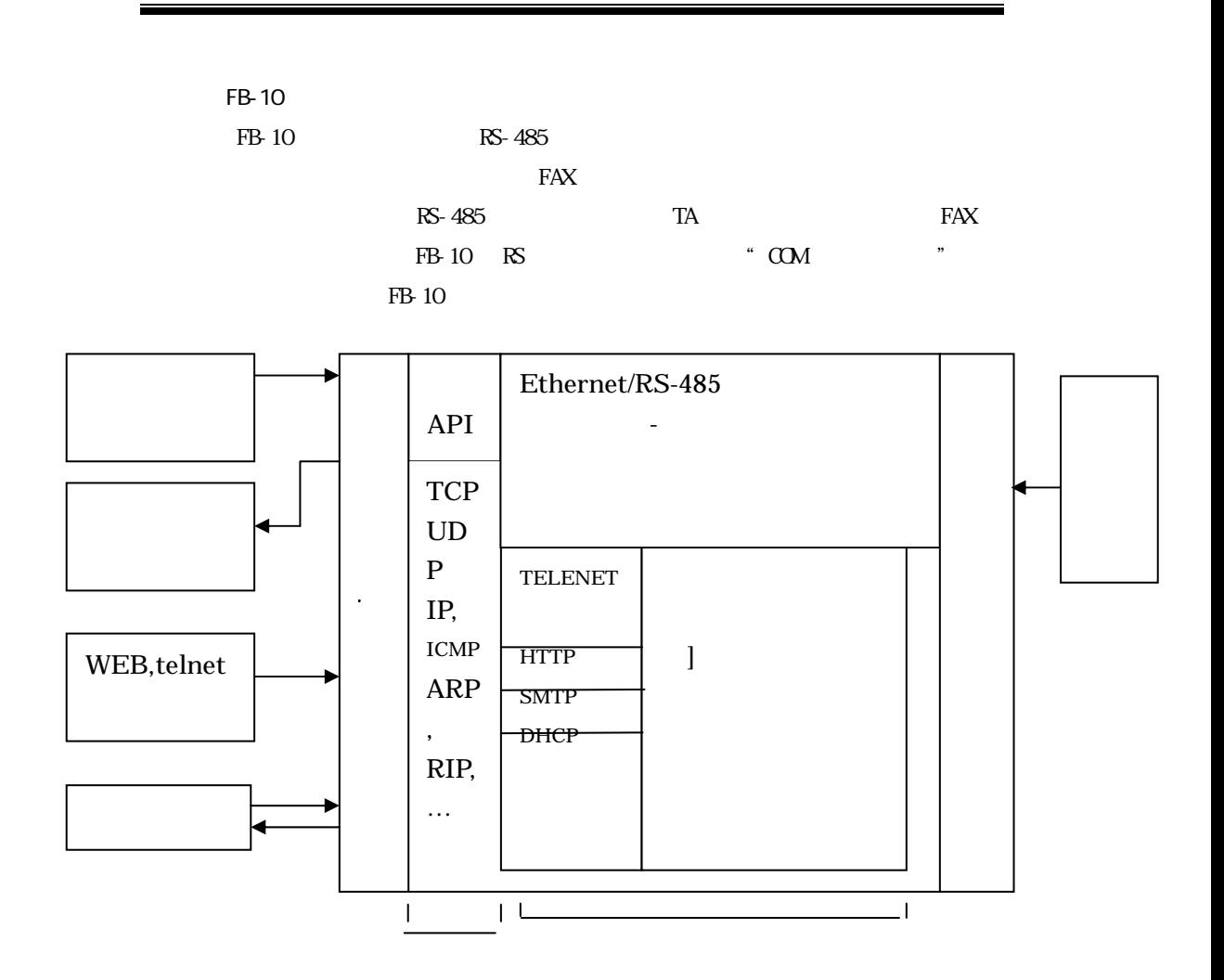

FB-10

FB-10  $\blacksquare$ 

 $FB-10$ 

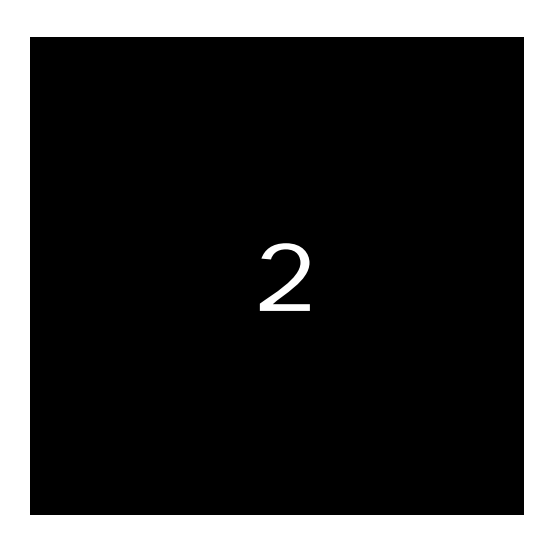

#### 2.1 FB-10

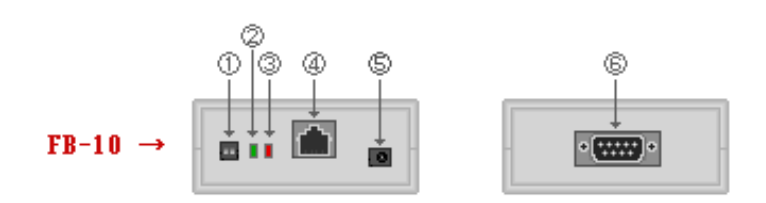

#### $FB-10$

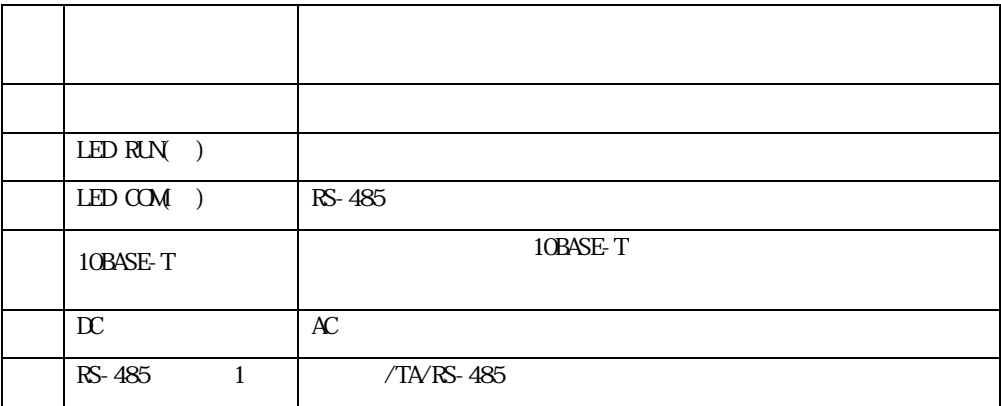

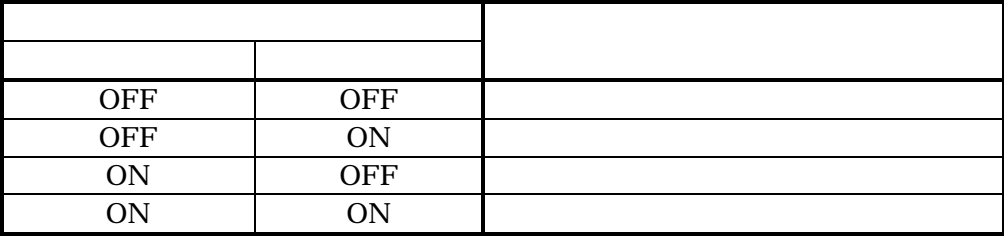

ON:

OFF:

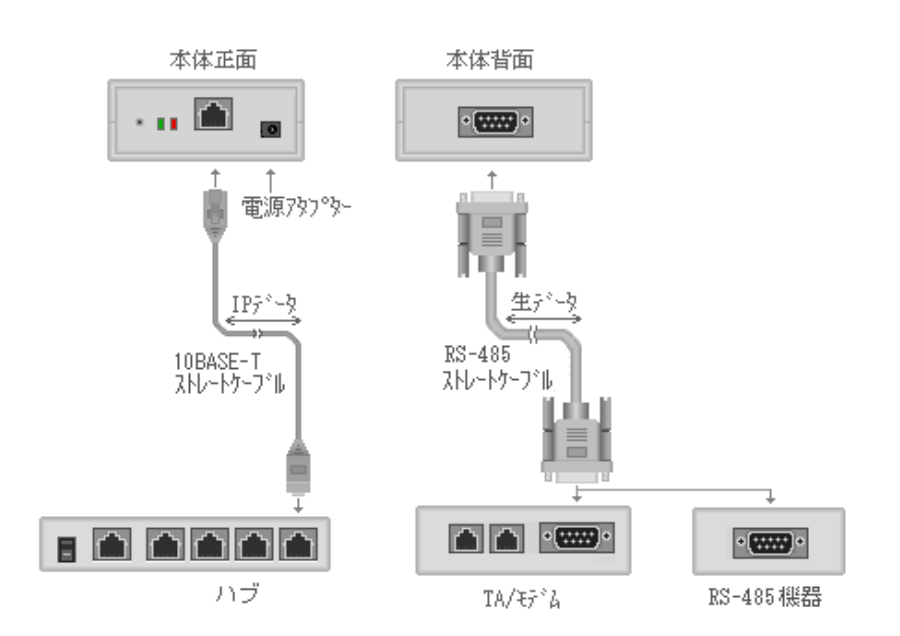

2.2 結線方法

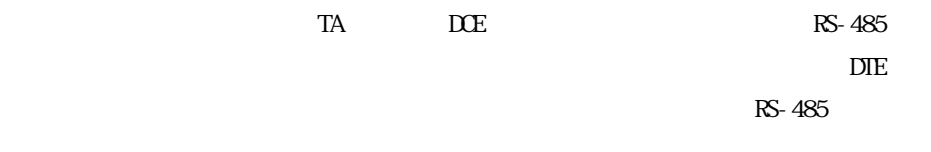

FB-10  $\blacksquare$ 

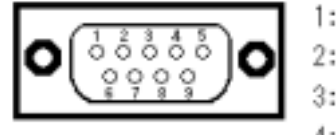

RS-485

f

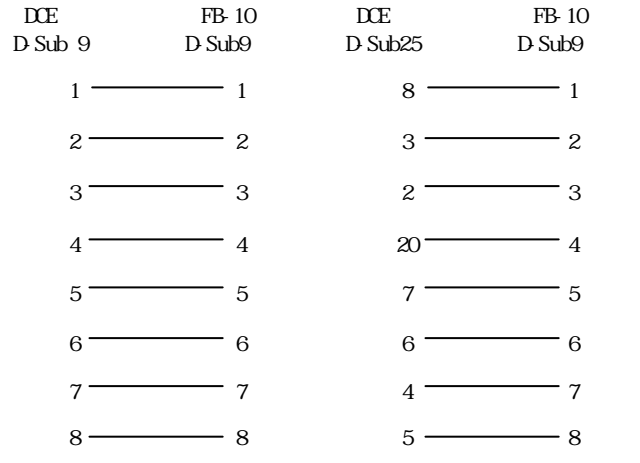

RS-485

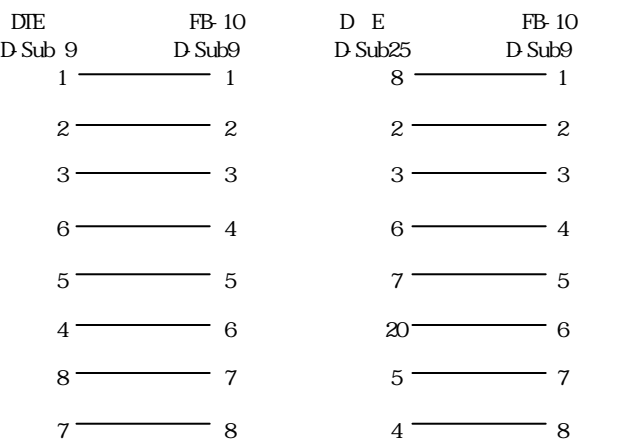

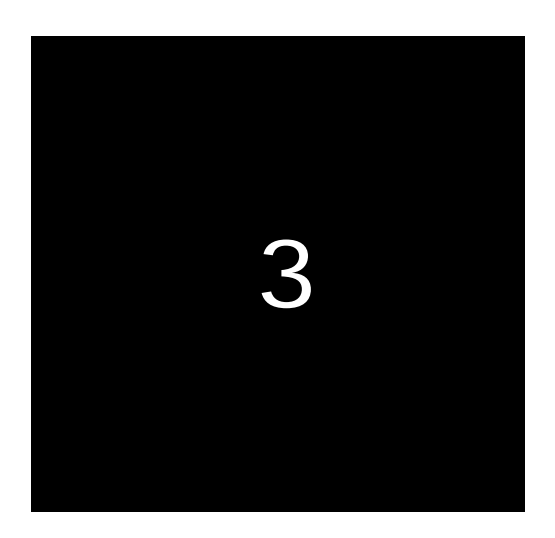

FB-10 LAN

 $3.1$ 

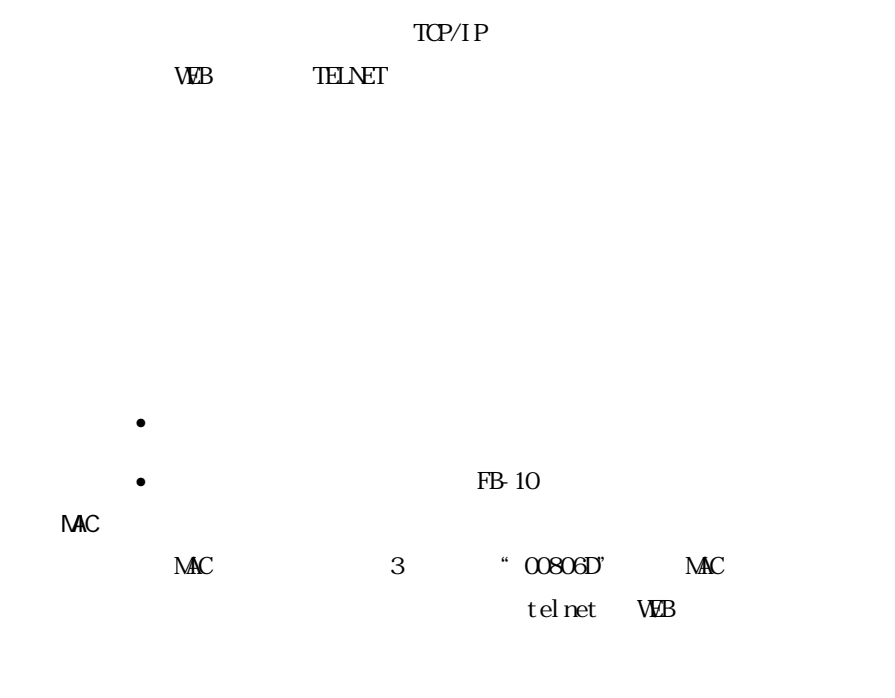

3.2

Et hernet

Ĩ.

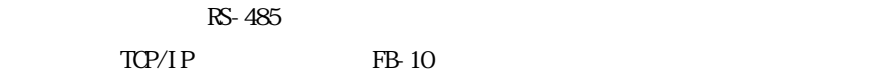

アントアプリケーションが必要です。アプリケーションの作成には Socket または

Wn32C API COM

 $\bullet$  $RS-485$  TCP FAX  $\blacksquare$ FutureNet RS  $\bullet$  $RS-485$  TCP FutureNet RS WindowsNT Workstation InBound  $\bullet$ RS-485  $\overline{R}$ -485 FutureNet RS  $\bullet$ 

RS-485  $\ldots$ 

**The Socket** Socket 3

3.3

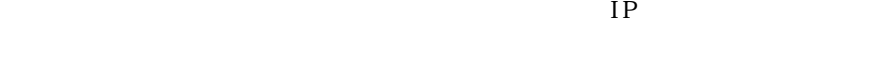

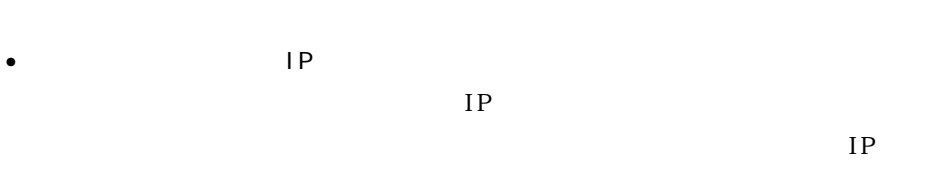

- UDP  $TCP$
- UDP TCP  $UP/TCP$
- $UP$  TCP
- 接続開始/切断トリガーの指定  $\frac{1}{2}$

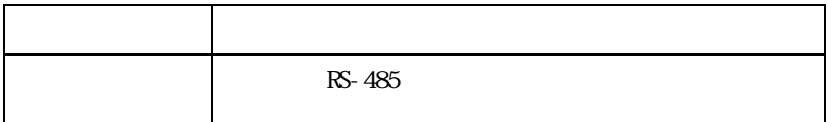

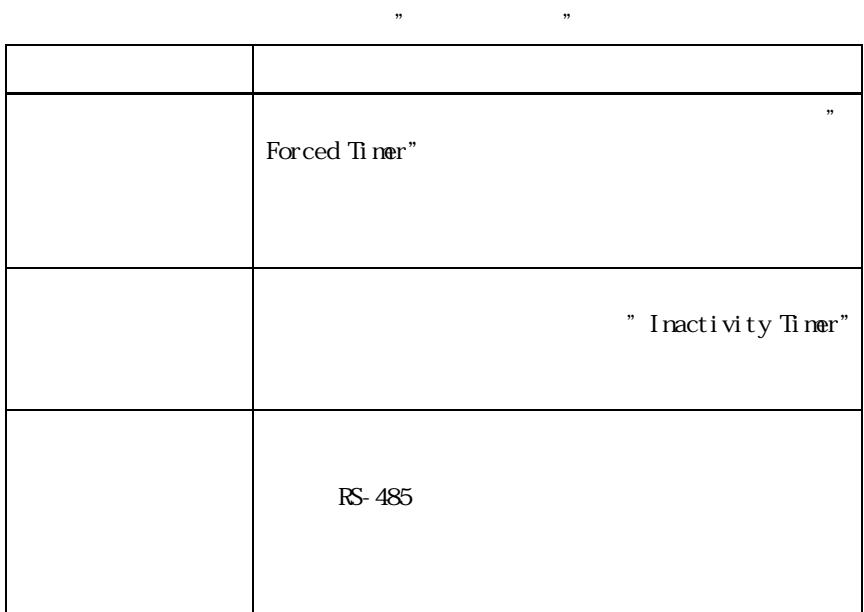

 $RS-485$ 

•  $\bullet$ 

Ē

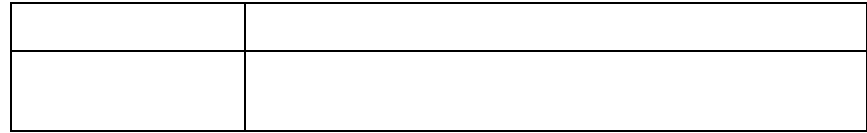

FB-10  $IP$   $IP$   $*$  0"

í

ī

IP ABC.DEF.GH.JKLAL 10

0x1234 16

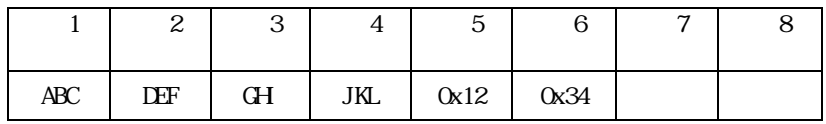

 $Socket$ 

ī

F

f

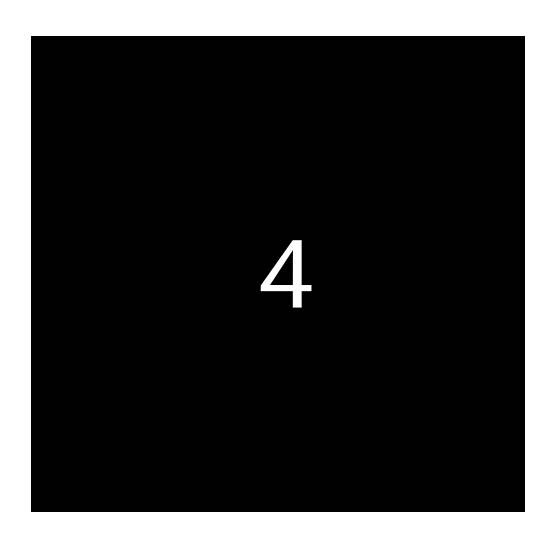

## RS-485

FB-10 RS-485

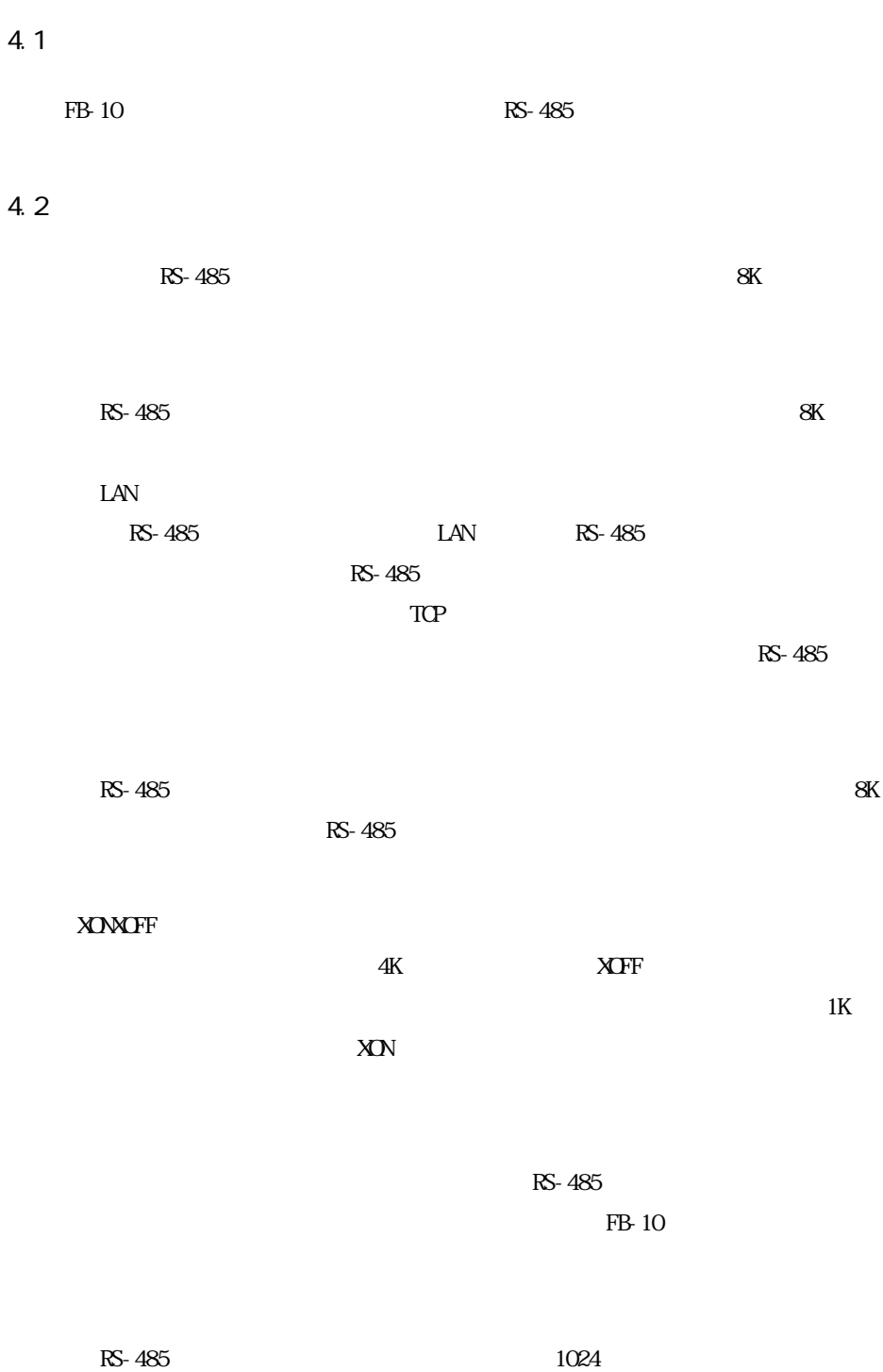

÷,

 $RS-485$ 

4.3

r

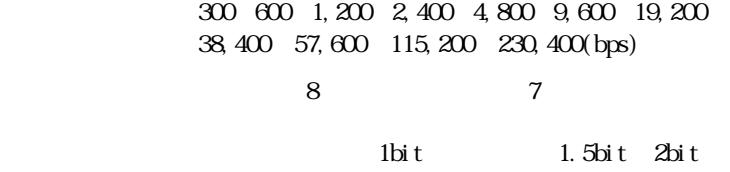

フロー制御 : XON/XOFF

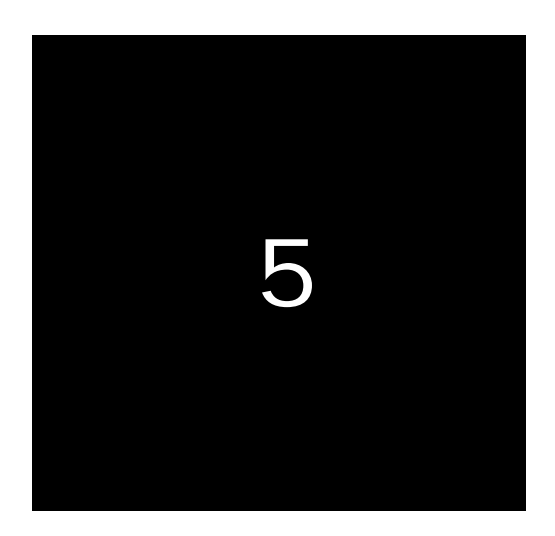

RS-485

 $\mathbf F$ 

**B-10** 

5.1 COM  $(1)$  FB-10

 $(2)$ 

FB-10 PC COM  $RS-485$ 

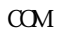

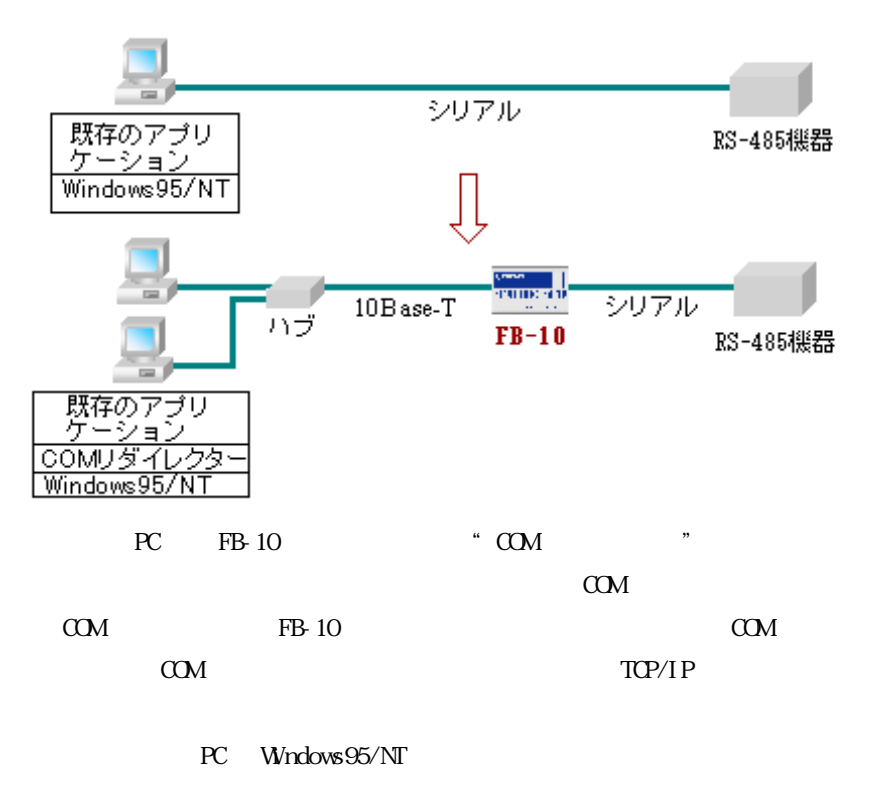

RS-485 LAN

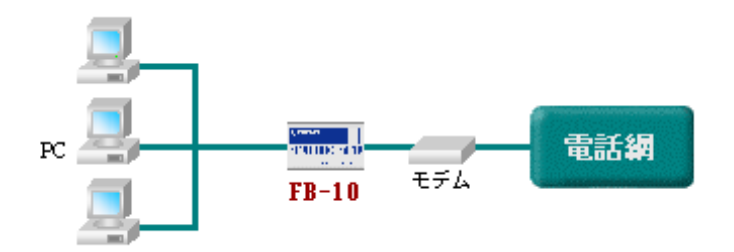

 $5.2$ 

- $(3)$  FB-10  $(4)$
- (5) API: Win32C

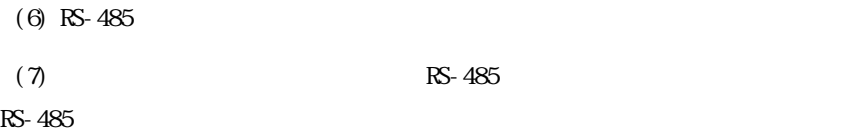

RS-485

ーマンス RS-485 機器のデータを読み出す。 RS-485 機器にデータを書くる  $FB-10$  FB-10  $FB-10$ 

**ト**度 ここの COM マイレクタを利用して、市販の COM はっしょうか  $\alpha$  COM

 $\alpha$  COM  $\alpha$ 

 $FB 10$   $FS 485$ 

#### $\alpha$   $\alpha$

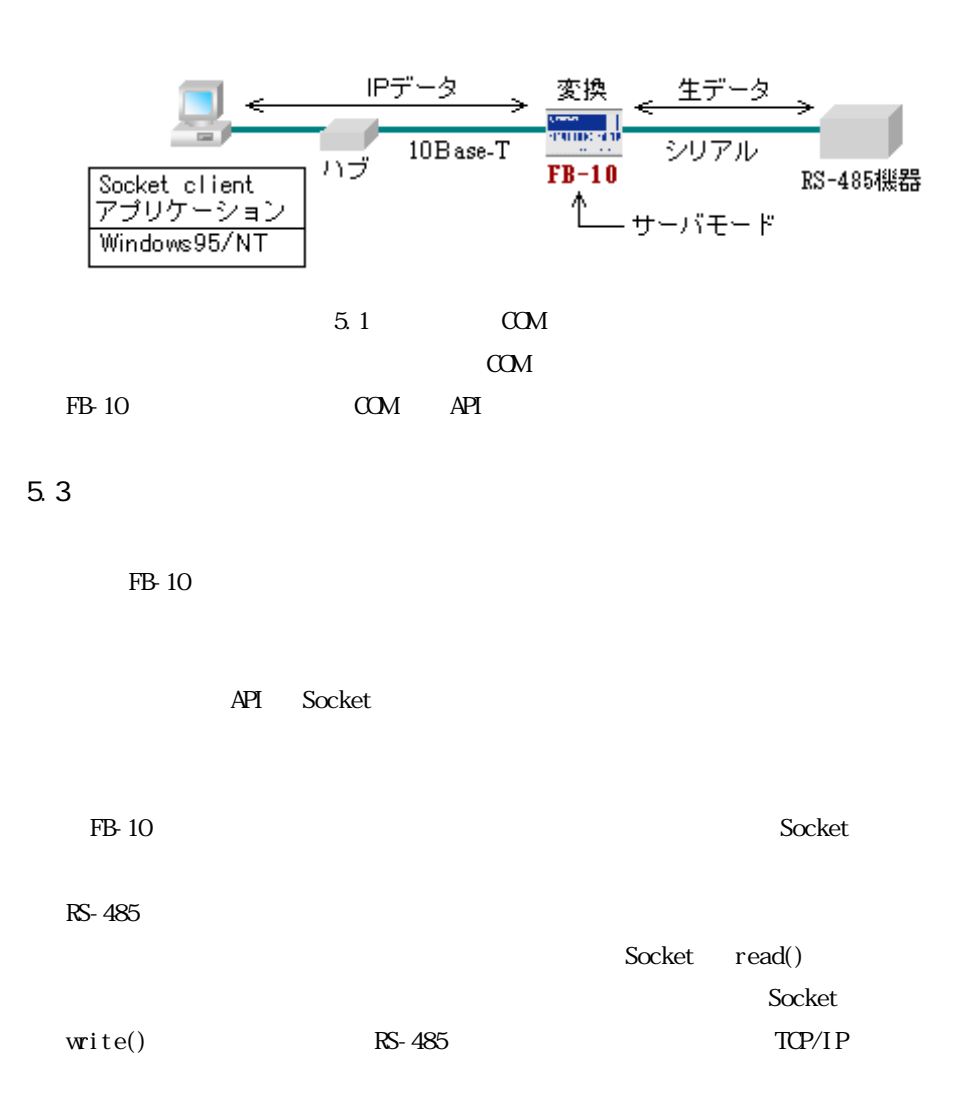

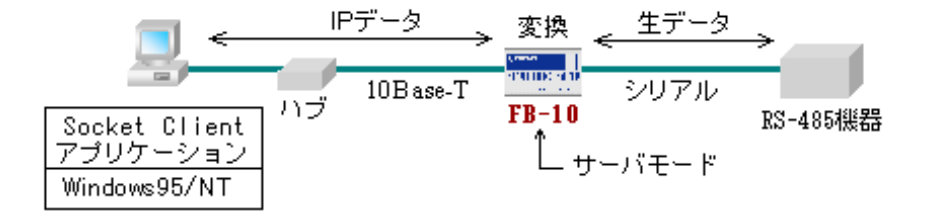

この構成と、上記 5.1、5.2 の違いは"COM リダイレクタ"を使わず、直接ソケッ トを使ってプログラムを作成するという点です。Socket プログラムから FB-10 に用 意されている RS-485 信号線の制御用コマンドをコールする際に、どのコマンドを

 $FB-10\text{RS}$ 

Socket Windows UNIX

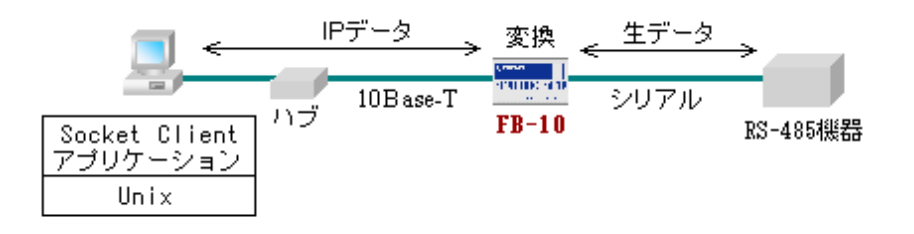

 $5.4$ 

FB-10

API: Win32C API: Socket

 $\mathbf{1}$ 

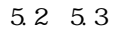

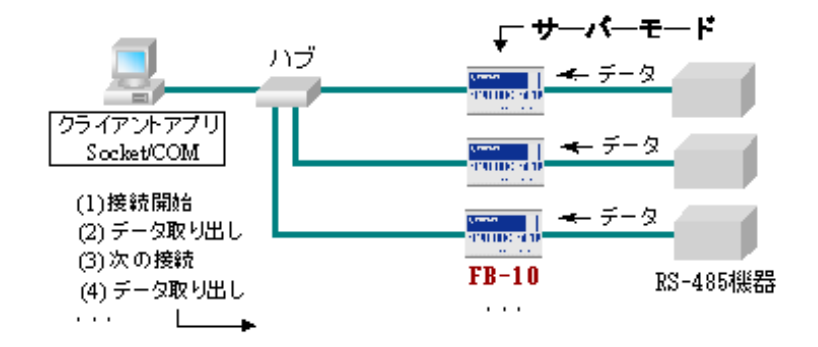

 $5.5$ 

FB-10

API Socket  $R$ S-485  $\mu$  $RS-485$ 

 $RS-485$  BC

IP  $\blacksquare$
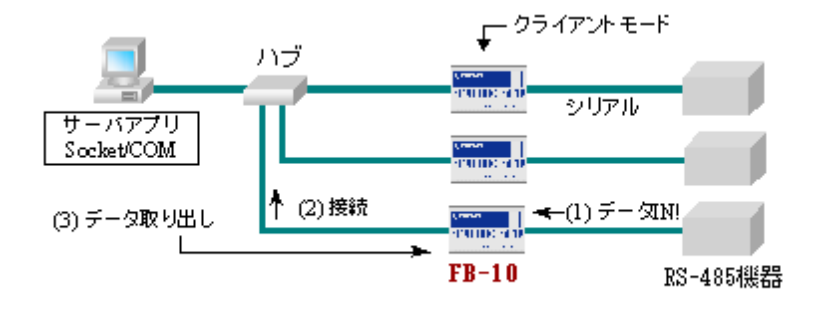

FB-10

API Socket

 $R\!S$ -485  $\!$ 

 $FB-10$ 

 $IP$ 

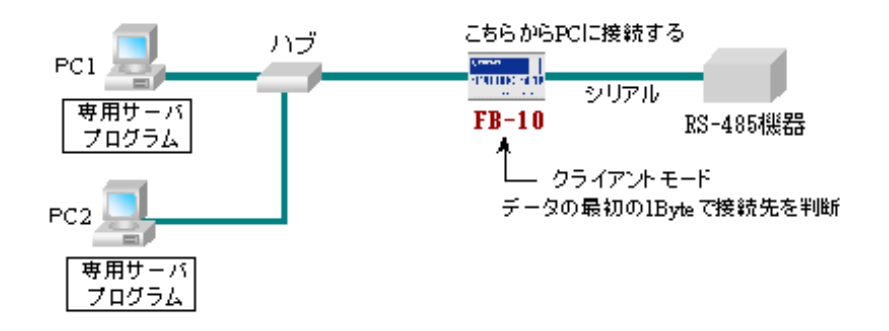

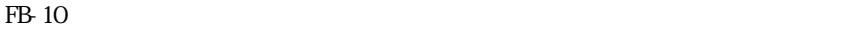

socket and Socket  $\sim$ 

5.7 RS-485

FB-10

RS-485

・利用する API:なし

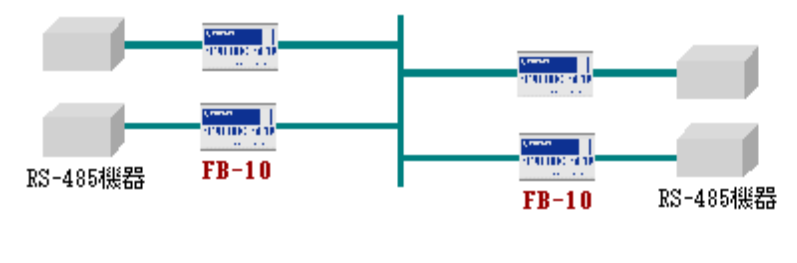

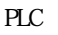

PLC RS-485

 $lAN$ 

F

 $5.1\quad 5.6$ 

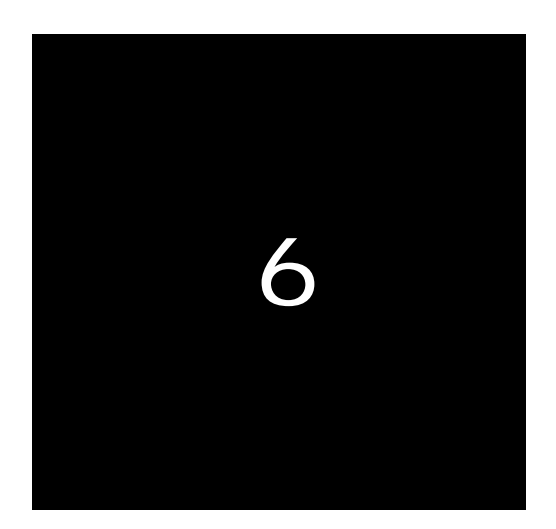

# FB-10

## 6.1 FB-10

 $FB-10$ 

÷,

 $FB-10$ 

FB-10  $\overline{r}$ 

| .           | LAN<br>$FB-10$<br>接続要求<br><b>Literation</b><br><b>FORD DISC FACTS</b><br>RSポートサーバ | モデム<br>測定器<br>その他 |
|-------------|-----------------------------------------------------------------------------------|-------------------|
| $_{\rm PC}$ | $FB-10$<br><b>Literation</b><br><b>STATIONS SENT</b><br>RSポートサーバ                  | モデム<br>測定器<br>その他 |

. FB-10  $\,$  KS  $\,$ 

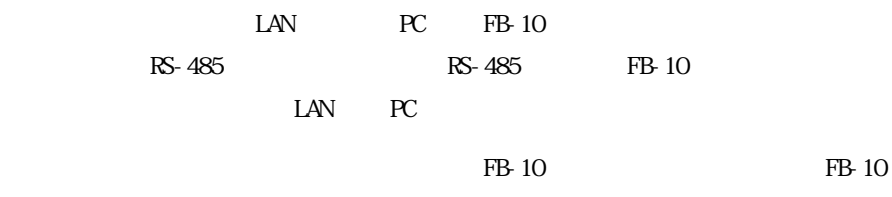

#### FB-10  $\blacksquare$

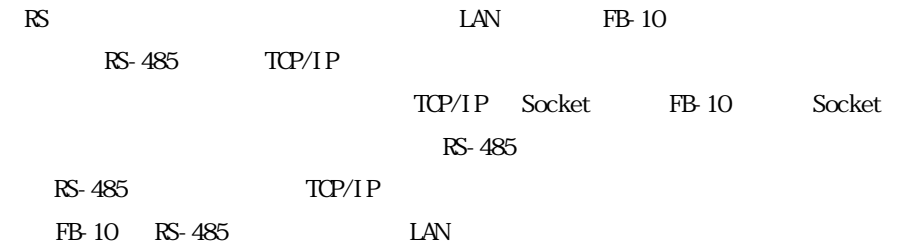

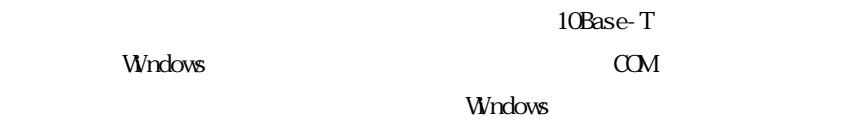

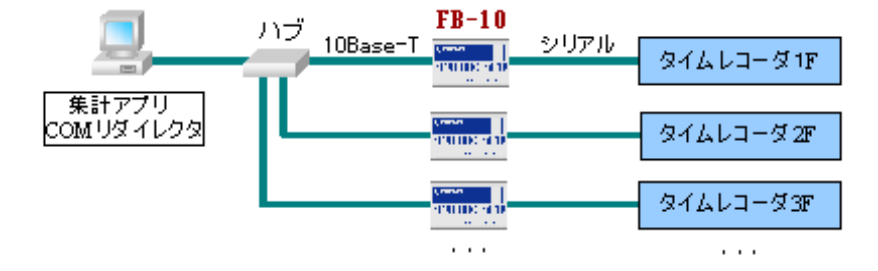

 $\text{UNX}$  FB-10

Windows

 $RS-485$  RS-485  $\alpha$ M UNIX  $\alpha$ **Socket** 

 $/17$  10Base-T  $FB-10$ シリアル UNIXのTTYポート1 rum: ■監視アプリ<br>Socket/COM seen<br>d'union d'u UNIXのTTYポート2 eranne sink UNIX OTTY ポート3  $\sim 100$  $\sim$   $\sim$ 

FB-10  $\blacksquare$ 

### 6.2.1

FB-10  $\blacksquare$ 

UNIX Windows

 $\bullet$ RS-485 FB-10

 $\bf Sock$ et

 $\bullet$ 

RS-485

FAX FAX

FutureNet RS

 $\mathcal{A}$  $\triangleright$  RS-485  $\triangleright$  RS-485  $\mathcal{A}$  $\lambda$ 

 $\alpha$  M

 $\bullet$ 

FutureNet RS

 $\mu$ 

Workstation InBound

フルコントロール"の場合と同じです。このモードは WindowsNT

 $RS-485$ 

 $\bullet$ 

 $\mathcal{L}$ 

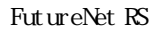

 $\mathbf{P}$ 

FutureNet RS Nersion FB-10

FB-10 RS-485

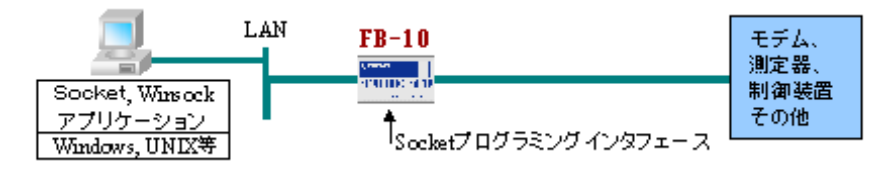

FB-10 Socket

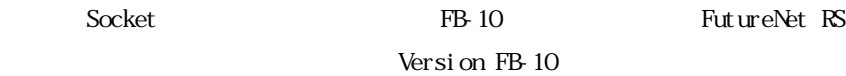

## 6.2.2 "COM "

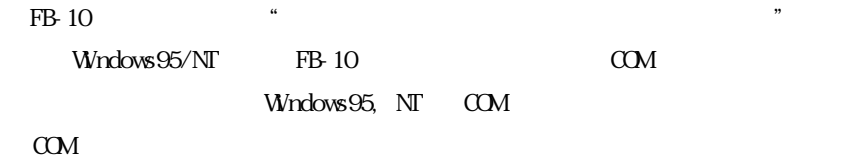

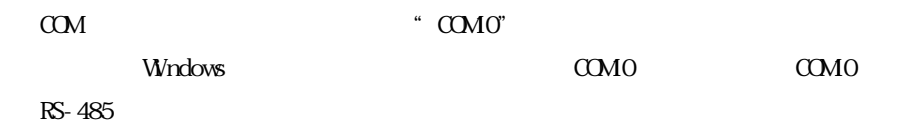

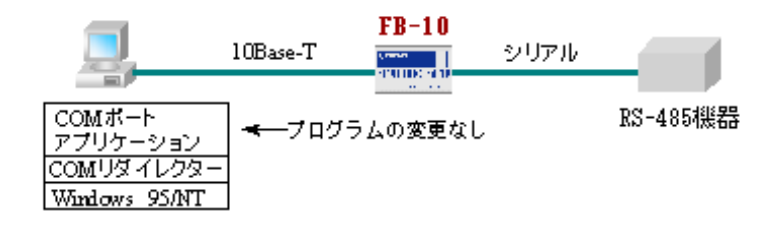

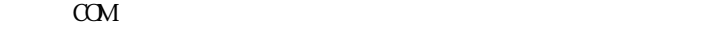

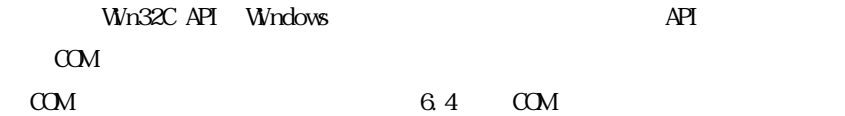

# 6.3 RS

 $R$ S-485  $\sim$ 

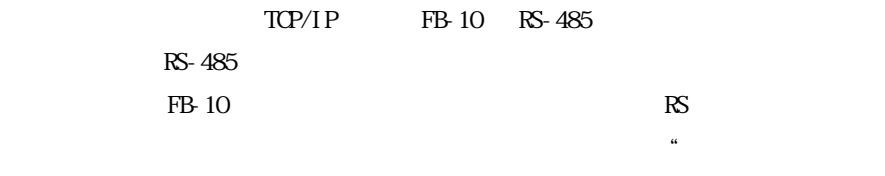

 $\overline{\phantom{a}}$ 

 $RS-485$ 

FB-10  $\blacksquare$ 

XON/XOFF,

 $\mathcal{L} = \mathcal{L} \times \mathcal{L}$ 

Framing Error, Overrun Error, Overflow Error, Parity Error, Noise Error

FutureNet RS TTP

 $\text{LAN} \quad 2001$  $2002$  $($  $2001$   $\leftrightarrow$ FB-10 ( ) 33336 Listen

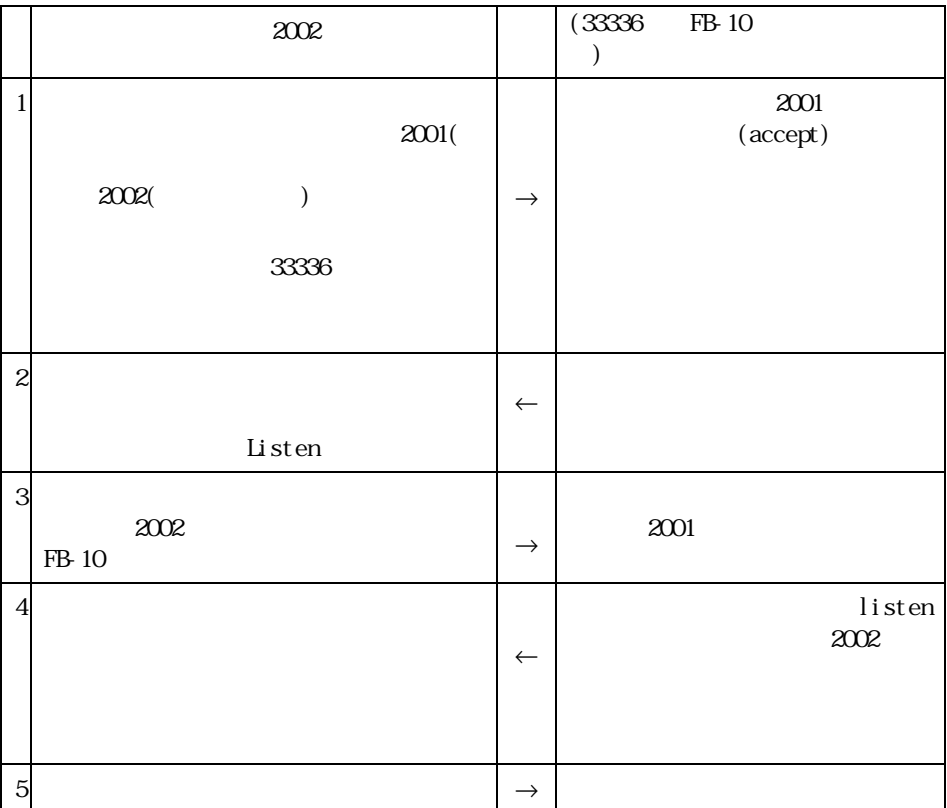

Socket API  $\blacksquare$ 

FB-10

Dat\_sock = socket(PF\_INET, SOOK\_STREAM, 0);<<< Com\_sock = socket(PF\_INET, SOOK\_STREAM, 0); <<< connect(Com\_sock, (struct sockaddr \*)&serv\_addr, sizeof(serv\_addr));

bind(Dat\_sock,(struct sockaddr \*)&my\_addr, sizeof(my\_addr)); listen(Dat\_sock, 5);

#### FB-10

```
memset(SBuf, NULL, sizeof(SBuf)); 
*(unsigned int *)&Buf[0] = ht onl (0);
*(unsigned int *)&SBuf[4] = htonl(1);
*(unsigned int *)&SBuf[8] = htonl(36); 
Ret\_geth = get host name(8LocalName[0], SLocalName);Local Host Ent = (\text{struct hostent }*) get host byname(\text{Local Name});
memmove(&SBuf[12], *(LocalHostEnt->h_addr_list), 4); 
*(unsigned short *)&SBuf[16] = htons(my_addr.sin_port); 
*( unsigned int *) & Buf[20] = ht onl (0);
```
send(Com\_sock, SBuf, sizeof(SBuf), 0); FB-10 Dat\_sock\_new= accept (Dat\_sock, (struct sockaddr \*) &cli\_addr, &scli\_addr); read(Dat\_sock\_new, RBuf, sizeof(RBuf)); send(Dat\_sock\_new, Buffer, strlen((char \*)Buffer),0);  $PC$  FB-10 PC FB-10  $\blacksquare$ 

 $FB-10$ 

FTP RFC 959

FutureNet RS FB-10 Version1.10 1998 6  $FB-10$ 

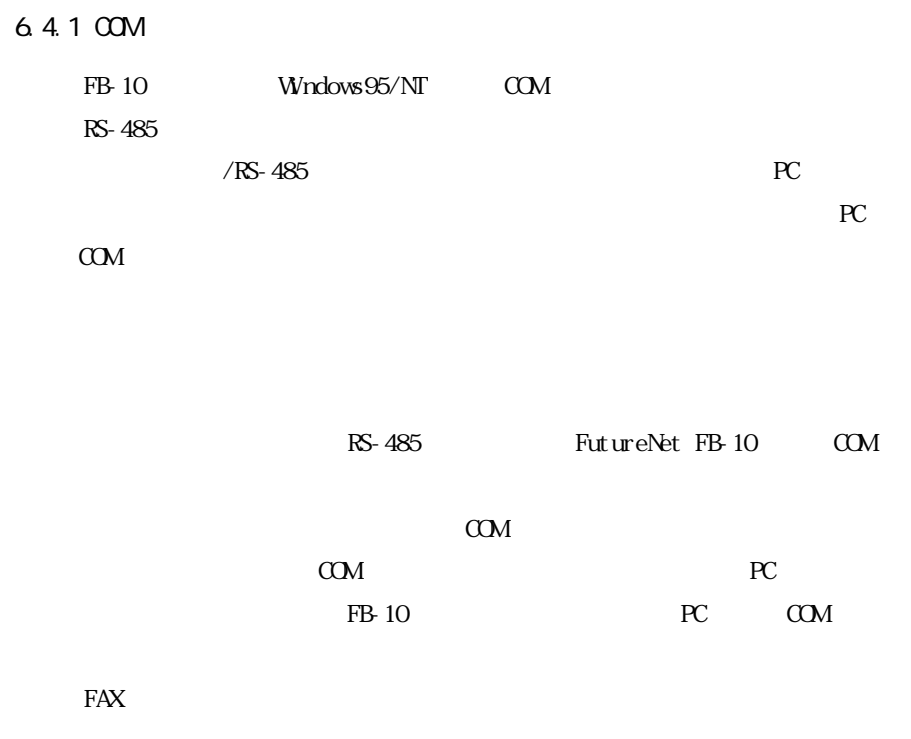

÷,

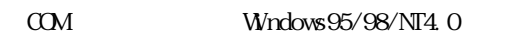

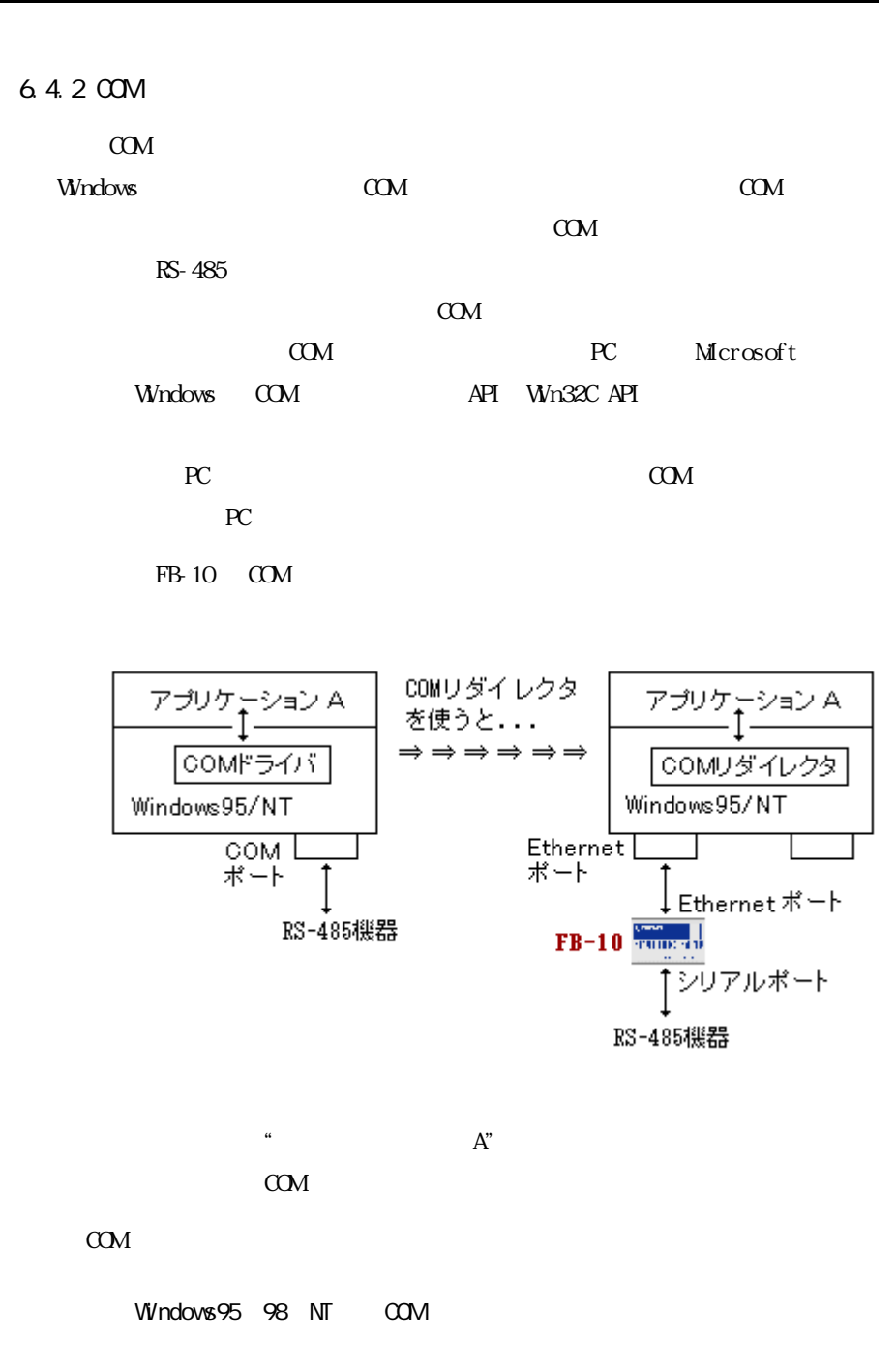

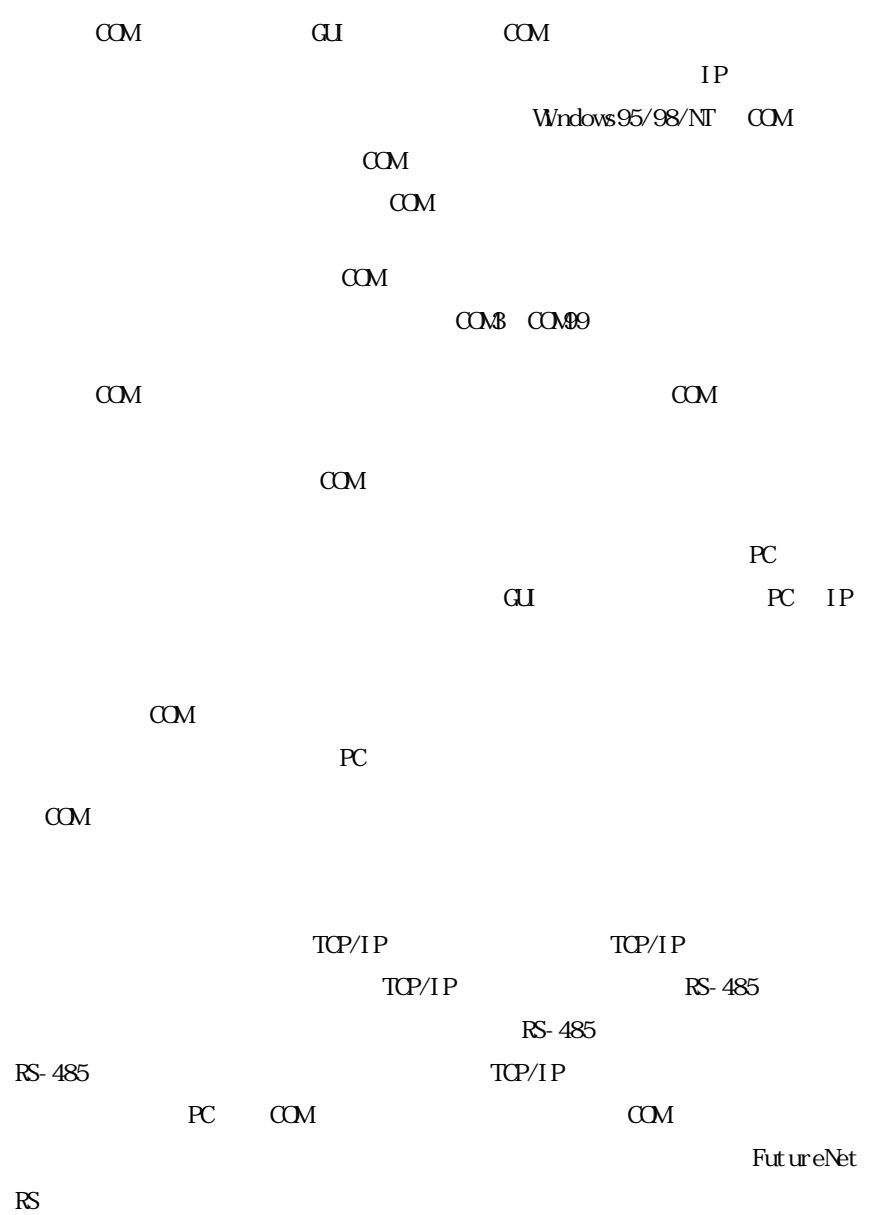

Ë

 $6.4.3$  COM

COM  $\sim$ 

COM  $\alpha$ 

#### $N$ ndows  $N$

# Communications Programming for Windows95 Charles A. Mirho and Andre Terrisse

### Windows95

 $\mathbf{N}\mathbf{T}$  and  $\mathbf{C}\mathbf{C}\mathbf{M}$ 

WindowsNT

COM Win32C API

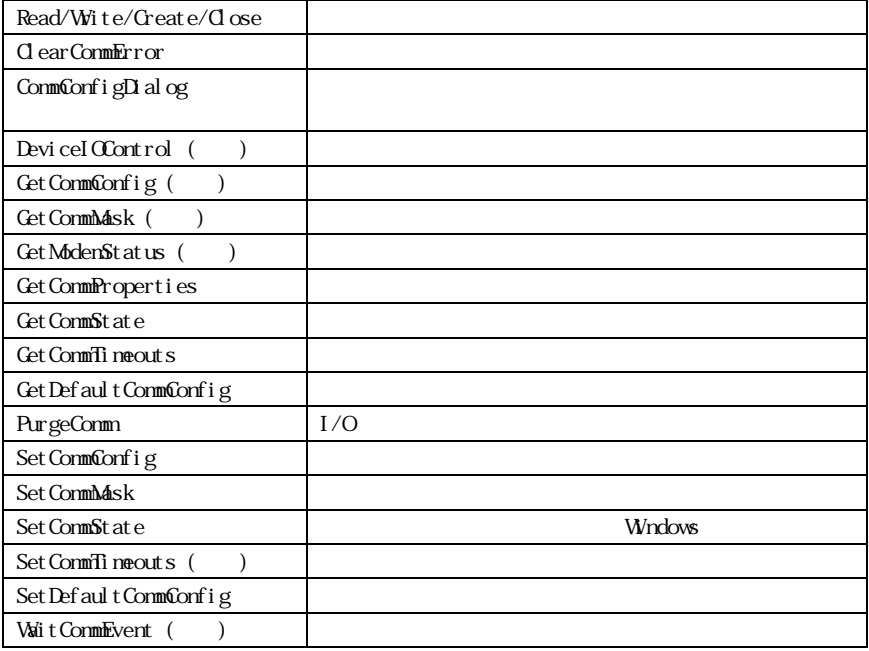

" GetCommProperties"

 $FB-10$ 

 $\alpha$ 

ī

 $FB-10$ 

WindowNT DDK

 $Wn$ dows $N\Gamma$   $_{\rm FR~1O}$   $_{\rm *}$  $\cdot$  "

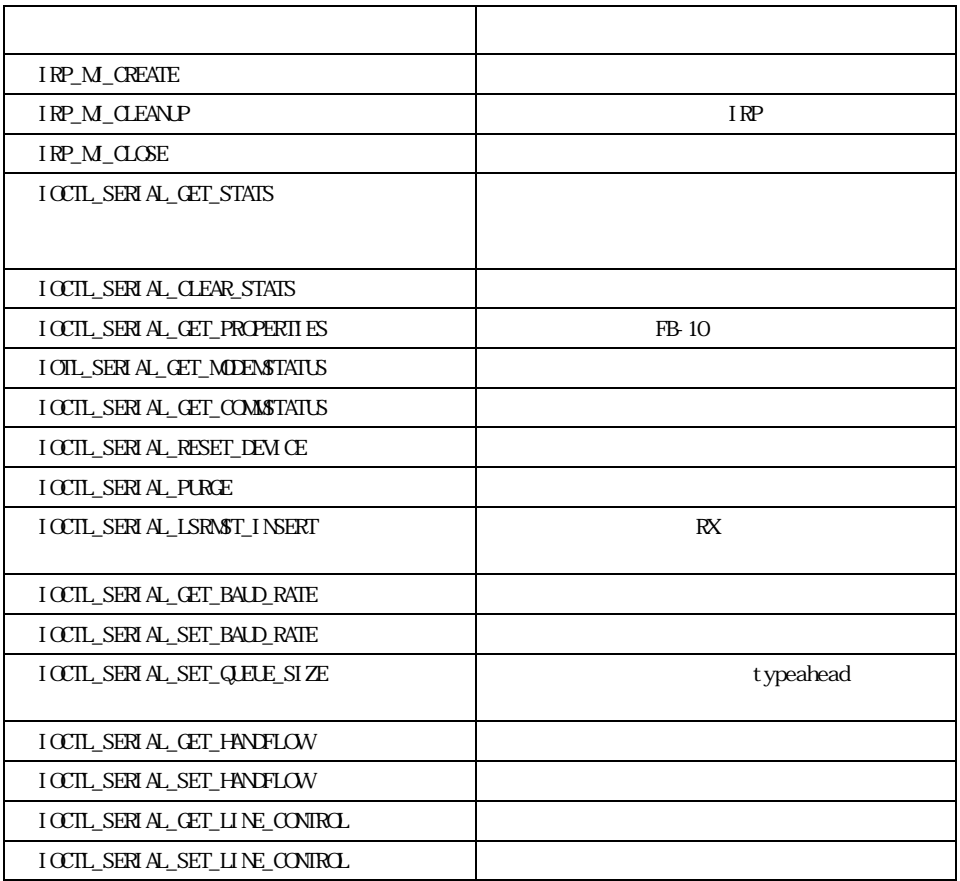

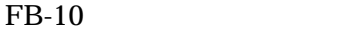

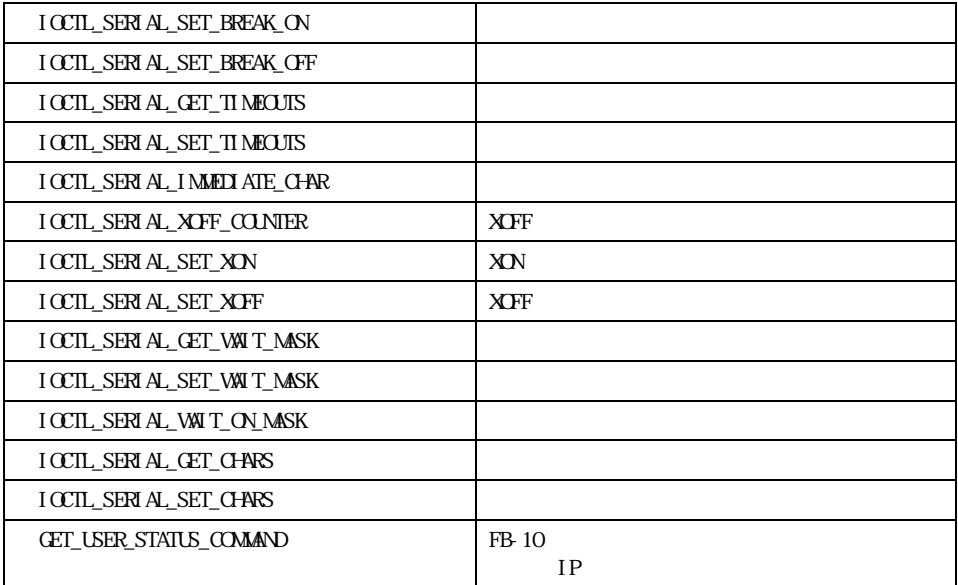

f

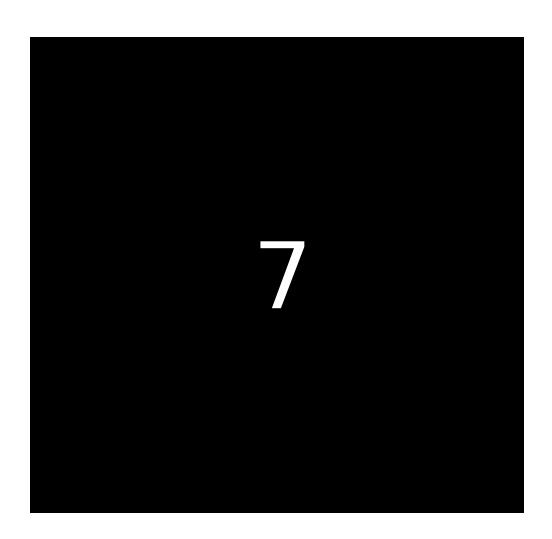

 $\mathcal{L}_{\mathcal{A}}$ 

## 7.1 FB-10

 $K$  RS  $\sim$   $\mathbb{R}$ 

 $\kappa$ -485  $\kappa$ 

- RS-485
- RS-485  $\blacksquare$
- RS-485  $\sim$
- $\bullet$ FB-10  $\,$

 $7.2$ 

 $FB-10$ 

Socket

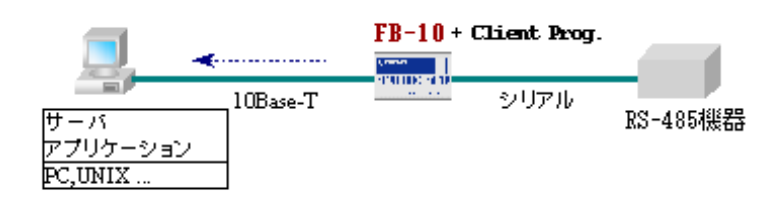

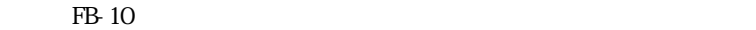

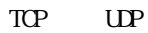

TCP 0.000 minutes and the state of the state of the state of the state of the state of the state of the state o

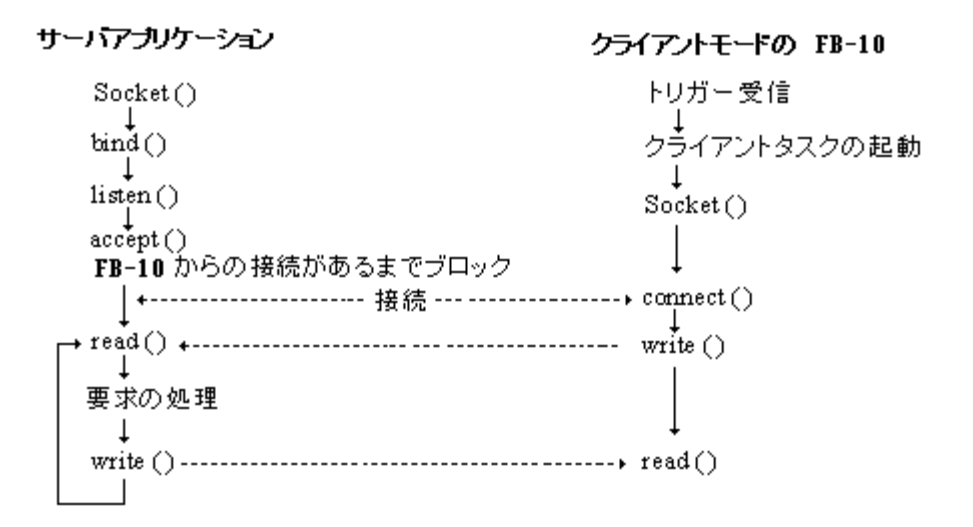

 $UP$ 

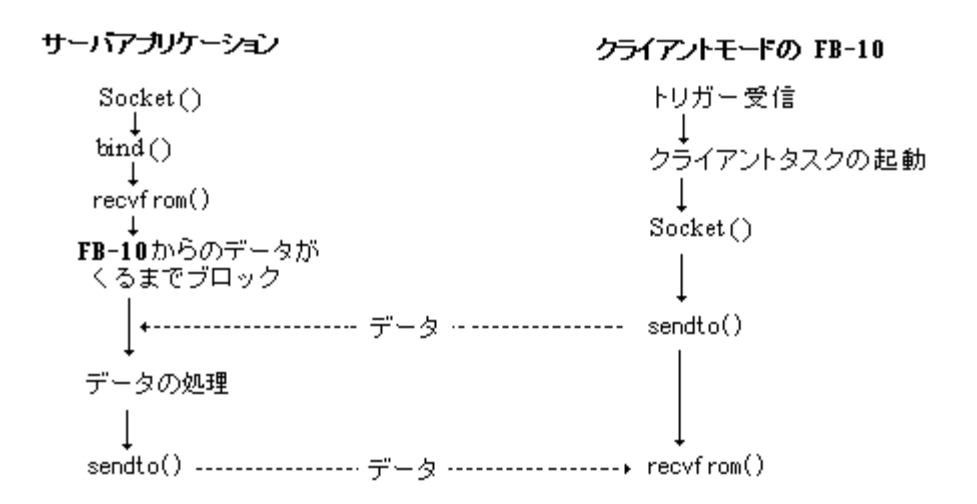

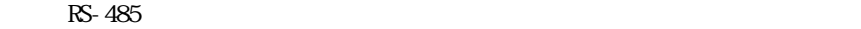

 $IP$ 

 $IP$ 

 $R$ S-485 $R$ 

#### $IP$   $\blacksquare$

## IP ABC.DEF.GH.JKL A L 10

0x1234 16

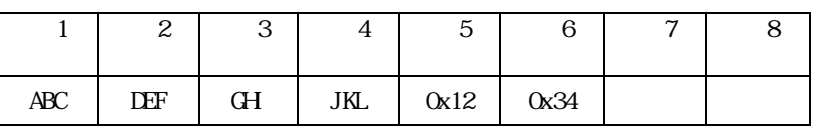

7.4 サーバプログラムの作成

Socket としてはなります。 しんしゃく しゅうしょく しゅうしゅうしゅう しゅうしゅうしゅう

Dave Roberts

Winsock

 $W$ 

 $UNX$ 

# OpenDesign No. 15 1996 8 特集"WindowsNT のネットワーク・プログラミング"(CQ 出版社)

## Microsoft MSDN CD-ROM

ī

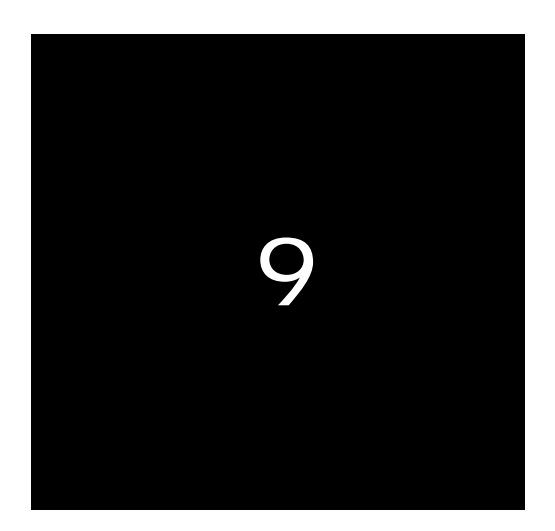

# $FB-10$

FB-10 BB-10 IP 192.168.254.254 IP  $IP$  FB-10 IP 192.168.254.254

ARP

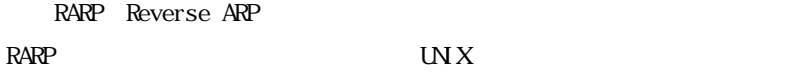

Bootp Bootstrap Protocol Boot p

RS-485 FB-10 RS-485

TELNET  $IP$ IP 192.168.254.X X 0 254 255 RB-10 TELNET IP

ARP FB-10 IP 192.168.254.254 FB-10 IP 192.168.1.1

#### $(1)$  FB-10

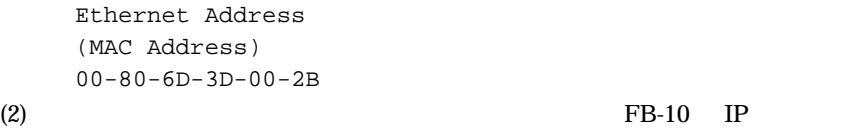

 $ARP$ 

UNIX arp -s 192.168.1.1 00:80:6D:3D:00:2B Windows 95/NT arp  $-s$  192.168.1.1 00-80-6D-3D-00-2B Windows IP アドレス) (3) FB-10 Windows ping telnet ping 192.168.1.1 telnet 192.168.1.1 ping extension of  $p$ C:¥>ping 192.168.1.1 Pinging 192.168.1.1 with 32 bytes of data: Reply from 192.168.1.1: bytes=32 time=10ms TTL=120 Reply from 192.168.1.1: bytes=32 time<10ms TTL=120 Reply from 192.168.1.1: bytes=32 time<10ms TTL=120 Reply from 192.168.1.1: bytes=32 time<10ms TTL=120

```
RARP
```
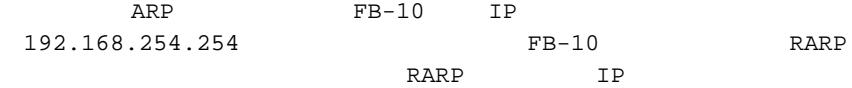

 $FB-10$ 

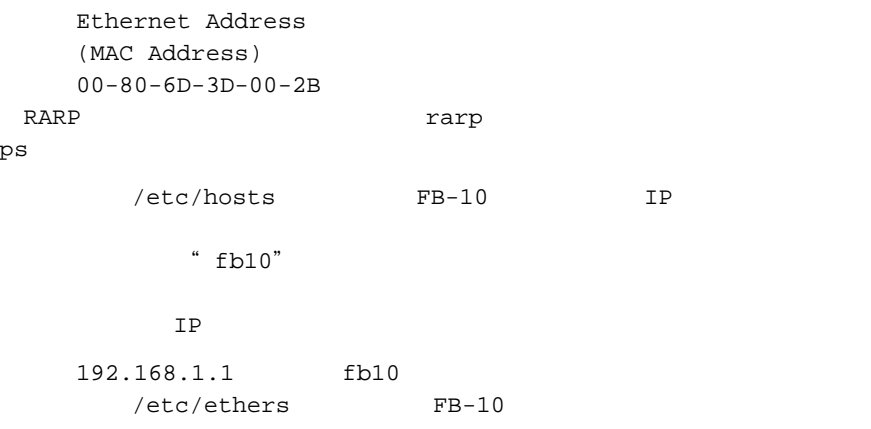

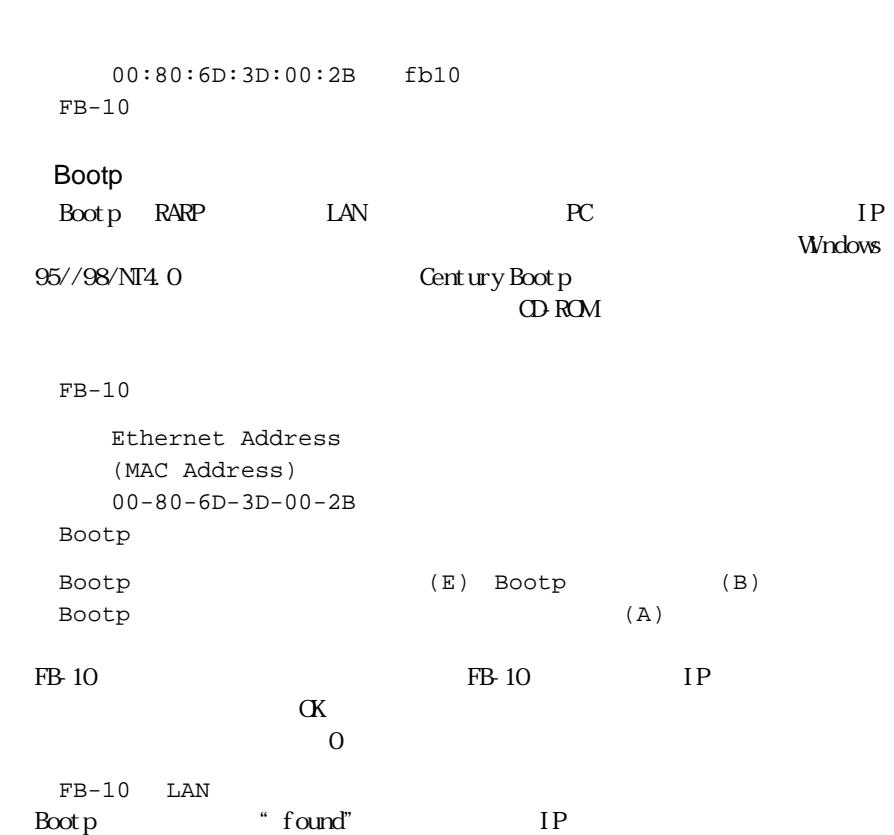

í

 $FB-10$ 

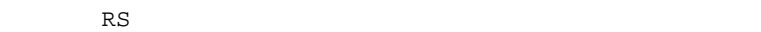

- $RS$
- RS
- $TCP$
- PC Win95 COM WinNT COM

#### 9.2.1 FB-10

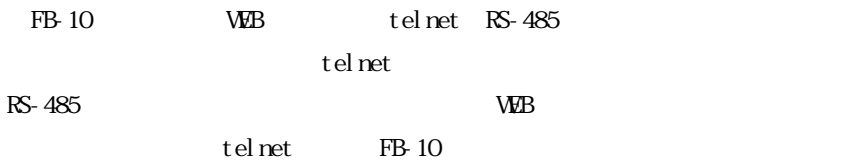

#### RS ポートサービス

 $(1)$  FB-10 IP TELNET FB-10 # FutureNet FB-10 Version 1.00 # password : (2)  $\hspace{1cm}$  " system"

Ethernet address : 00806D3D002B 1) General 2) Service Type - Internet Access Router 3) Service Settings 4) Status

5) Command Line 6) Exit Enter number 2  $(3)$   $2)$  $(5)$ Enter number 2 1) RS port server - dual channel, full control 2) RS port server - single channel, full control 3) RS port server - single channel, limited control 4) RS port server - single channel, pre-configured mode 5) RS port client Enter number 5

#### $(4)$  RS  $\overline{RS}$

Enter number 5 Ethernet address : 00806D3D002B 1) General 2) Service - RS Port Server - single channel, pre-configured mode 3) Service Settings 4) Status 5) Command Line 6) Exit Enter number

RS Single channel, pre-configured mode

RS  $\mathbb{R}$ 

RS RS FB-10

single channel, pre-configured mode (1) 3) Service Settings 1) General 2) Service - RS Port Server - single channel, pre-configured mode 3) Service Settings 4) Status 5) Command Line 6) Exit Enter number 3  $(2)$ Enter number 3 1) RS Port Baud Rate 9600 2) RS Port Flow Control Nothing 3) RS Port 8 Data Bits 4) RS Port 1 Stop Bit 5) RS Port Parity Nothing 6) Inactivity Timeout second 7) Activity Timeout second 8) Ethernet Monitor 9) TCP Port number 33336 Enter number

#### $(3)$

Enter number 1 1) 300 2) 600 3) 1200 4) 2400 5) 4800

6) 9600 7) 19200 8) 38400 9) 57600 10) 115200 11) 230400 12) 460800 Enter number 6 9600bps Enter number 2 1) No Flow Control 2) XON/XOFF Flow Control Enter number 1 Enter number 3 1) 7 Data Bits 2) 8 Data Bits Enter number 1 7 Enter number 4 1) 1 Stop bit 2) 1.5 Stop bits 3) 2 Stop bits Enter number 2 1.5 Enter number 5 1) No Parity 2) Odd Parity 3) Even Parity Enter number 3 Enter number 6 Enter new value in seconds  $10$   $10$ 

```
FB-10
```
Enter number 7 Enter new value in seconds  $600$   $10$ 

RS-485

 $RS-485$ 

Enter number 8 Timeout (seconds) 600 <br />
10

 $FB-10$ 

Enter number 9 1) Ethernet monitor - NO 2) Ethernet Down - Do nothing 3) Ethernet Up - Do nothing Enter number 1 Enter YES[Y]/NO[N] y

Ethernet monitor YES 2) 3)

Ethernet Down

Enter number 2 0) Do nothing 1) Send XOFF RS-485 XOFF 2) Send XON RS-485 XON

```
Enter number 
         Ethernet Up
       Enter number 3 
       0) Do nothing
       1) Send XON RS-485 XON
       2) Send XOFF RS-485 XOFF
       Enter number 
        通信に使用する TCP ポート番号を変更する場合
       Enter number 10 
       9) TCP Port number 33336 
       new port 55555 TCP
 (4)Enter E6) Exit 2) Save configuration & Restart
9.2.2 WinCOM
       \text{FB-10}Windows95/98/NT/2000 COM
 COM REPORT TO THE EXECUTIVE COM THE EXECUTIVE COM INCOME SERVICE ON THE UNITED STATES OF THE UNITED STATES OF THE UNITED STATES OF THE UNITED STATES OF THE UNITED STATES OF THE UNITED STATES OF THE UNITED STATES OF THE UNI
Socket SWindows95/98 Win95/98 COM
\text{W}\text{nN}\text{T}/\text{2000} WinNT/2000 COM
\overline{\text{FB}} 10
```
 $RS-485$  LAN Windows 95/98  $CM$ 

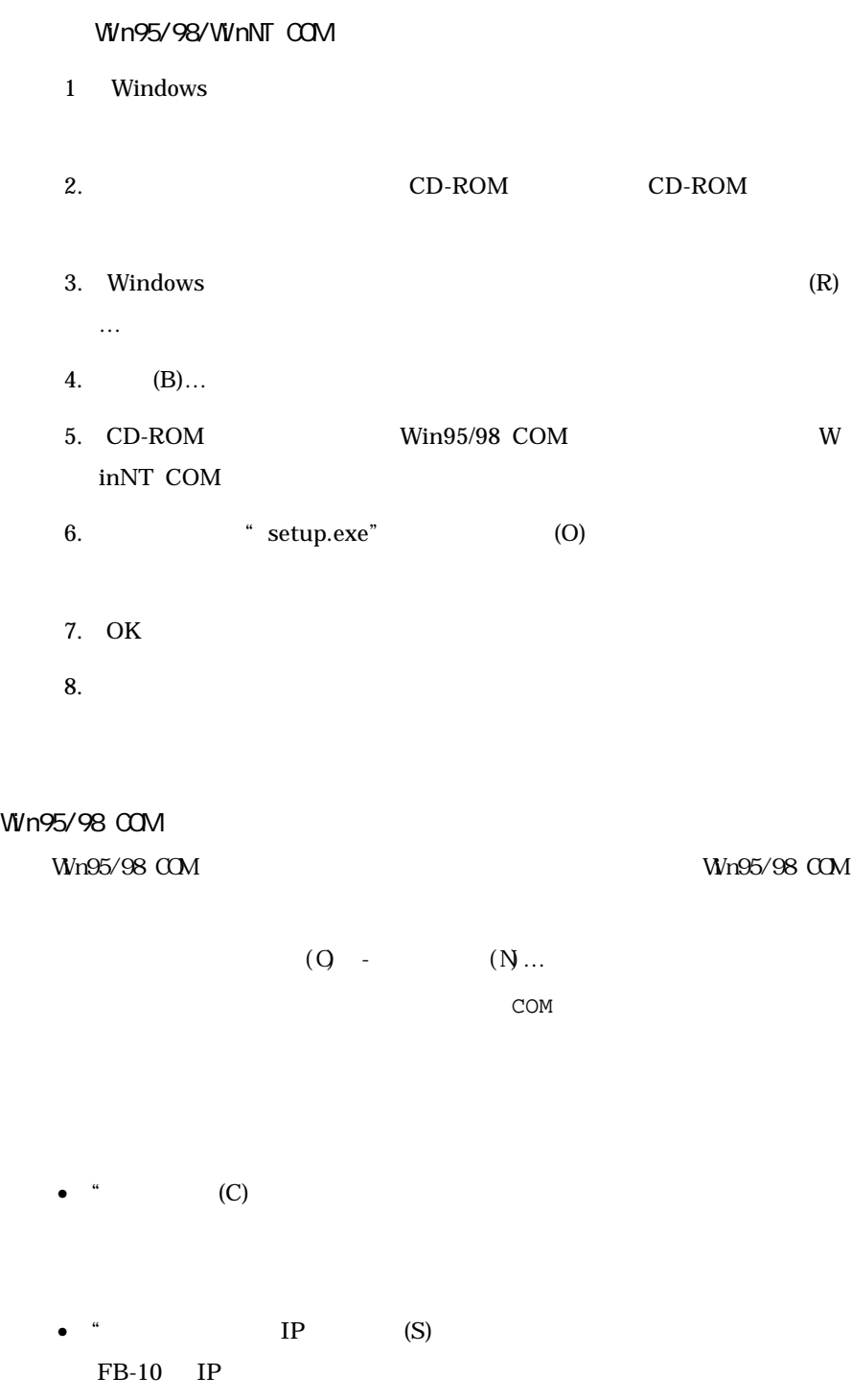

ī
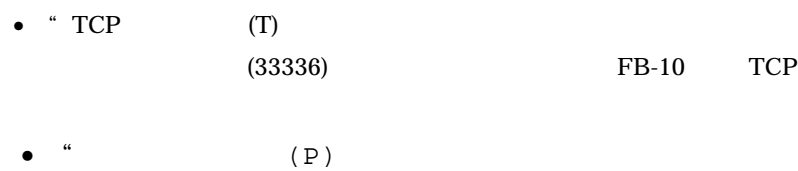

 $FB-10$   $\hspace{1.5cm}$   $\hspace{1.5cm}$  $OK$ 

# $W$ n $N$ T/2000 COM

WinNT/2000 COM

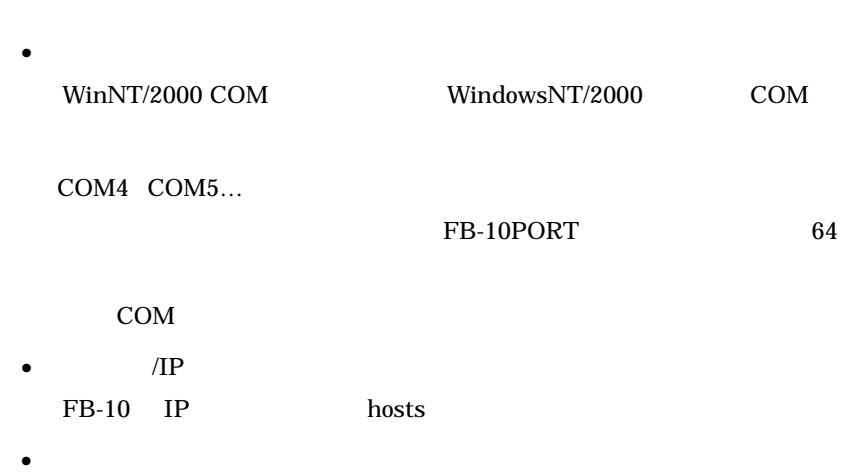

FB-10 RS-485 \*\*\*

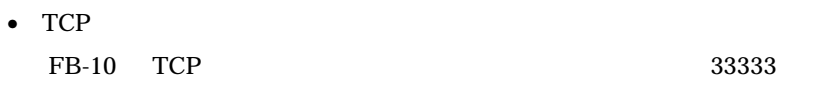

# Win95/98/WinNT/2000 COM

1. COM

67

2. COM  $3.$  $4.$  $[$  (R)…] 5.  $[ (Y)]$ 6. Win95/98 COM  $[$  (Y)] COM RS COM 1. /TA FB-10 Win95/98 2. Win95/98/NT COM Windows  $3.$  FAX COM V  $FB-10$  TCP TCP TA

RS the term is the state of the state of the state of the state of the state of the state of the state of the state of the state of the state of the state of the state of the state of the state of the state of the state of  $\mathbf 1$ Timeout

### 9.3  $\sim$  200  $\sim$  200  $\sim$  200  $\sim$  200  $\sim$  200  $\sim$

RS  $\mathbb{R}$ 

- $RS$
- RS  $\overline{RS}$
- 9.3.1 FB-10

### RS  $\mathbb{R}$

 $(1)$  FB-10 IP TELNET FB-10 # FutureNet FB-10 Version 1.00 # password :system

(2)  $\blacksquare$  system"

```
Ethernet address : 00806D3D002B 
1) General 
2) Service Type - Internet Access Router 
3) Service Settings 
4) Status 
5) Command Line 
6) Exit 
Enter number 2
```
 $(3)$  2)

5) RS port client

```
Enter number 2 
1) RS port server - dual channel, full control 
2) RS port server - single channel, full control 
3) RS port server - single channel, limited control 
4) RS port server - single channel, pre-configured mode 
5) RS port client 
Enter number 5
```
#### $(4)$  RS

Enter number 5 Ethernet address : 00806D3D002B 1) General 2) Service - RS Port Client 3) Service Settings 4) Status 5) Command Line 6) Exit Enter number

RS  $\mathbb{R}$ 

RS  $\mathsf{RS}$ 

ここでは、RS ポートクライアントモードで動作する FB-10 の通信条件と接

#### (1) 3) Service Settings

1) General 2) Service Type - RS Port Client 3) Service Settings 4) Status 5) Command Line 6) Exit Enter number 3

#### $(2)$

Enter number 3 1) RS Port Baud Rate 9600 2) RS Port Flow Control Nothing 3) RS Port 8 Data Bits 4) RS Port 1 Stop Bit 5) RS Port Parity Nothing 6) Trigger to connect - Data In

7) Trigger to disconnect – Forced timeout 8) IP Address to connect 000.000.000.000 9) Port to connect 0 10) Protocol for connection - TCP 11) Forced timeout (seconds) 0 12) Delimiter character (decimal) 0 13) Inactivity Timeout 10 second 14) Activity Timeout 0 second 15) Ethernet Monitor

 $(3)$ 

Enter number 1 1) 300 2) 600 3) 1200 4) 2400 5) 4800 6) 9600 7) 19200 8) 38400 9) 57600 10) 115200 11) 230400 12) 460800 Enter number 6 9600bps

Enter number 2 1) No Flow Control 2) XON/XOFF Flow Control Enter number 1

Enter number 3

```
1) 7 Data Bits 
2) 8 Data Bits 
Enter number 1 7
Enter number 4 
1) 1 Stop bit 
2) 1.5 Stop bits 
3) 2 Stop bits 
Enter number 2 1.5
Enter number 5 
1) No Parity 
2) Odd Parity 
3) Even Parity 
Enter number 3
Enter number 6 
1) Data In 
Enter number 1 Data in
```
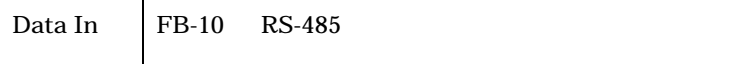

```
Enter number 7 
1) Universal timer 
2) Data inactivity timer 
3) Delimiter character 
Enter number
```
 $\blacksquare$ 

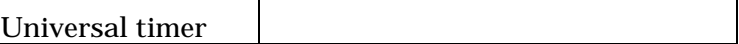

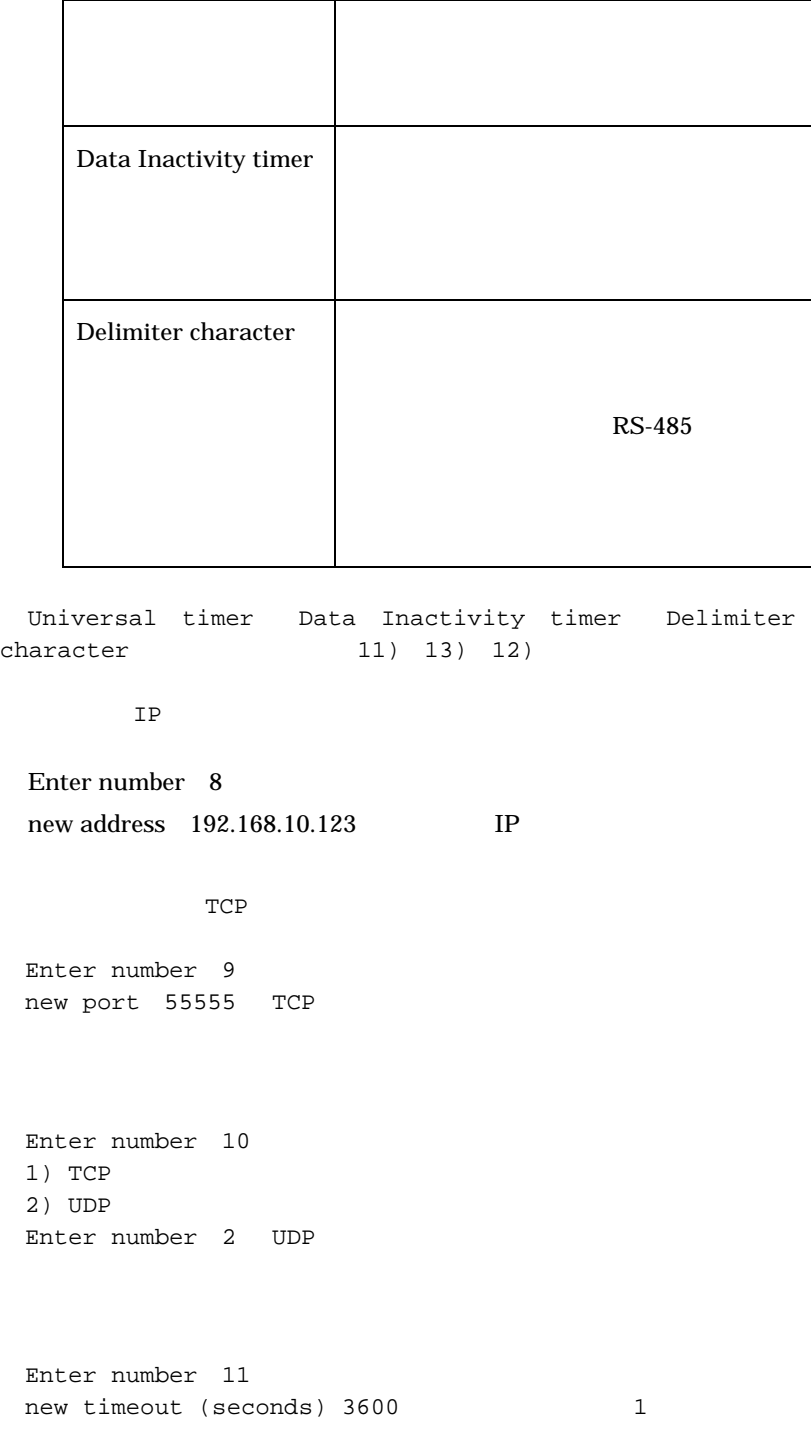

```
FB-10
```

```
Enter number 12 
 new delimiter (Enter decimal 0 - 255)
   10RS-485Enter number 13 
   (0 - 999 Min.) 
  Enter new value in seconds 10 10FB-10Enter number 14 
 Enter new value in seconds 600 10
                       RS-485
                                  RS-485
                 FB-10Enter number 15 
 1) Ethernet monitor - NO 
 2) Ethernet Down - Do nothing 
 3) Ethernet Up - Do nothing
```
Enter number 1

Enter YES[Y]/NO[N] y

Ethernet monitor YES 2) 3)

Ethernet Down

Enter number 2 0) Do nothing 1) Send XOFF RS-485 XOFF 2) Send XON RS-485 XON Enter number

# Ethernet Up

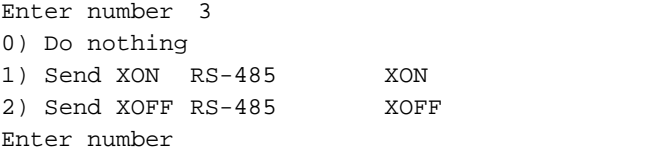

 $(4)$ 

Enter  $E$ 6) Exit 2) Save configuration & Restart

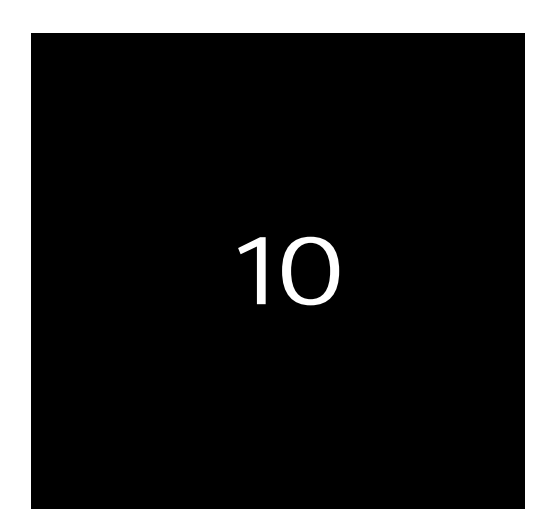

# FB-10

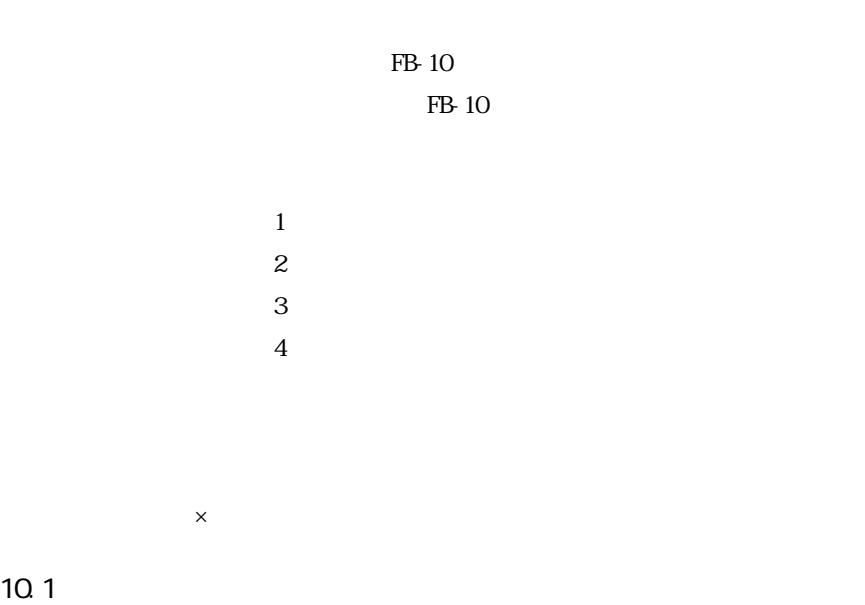

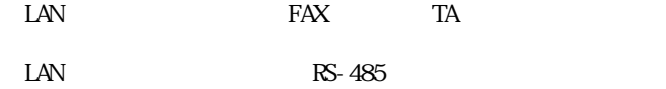

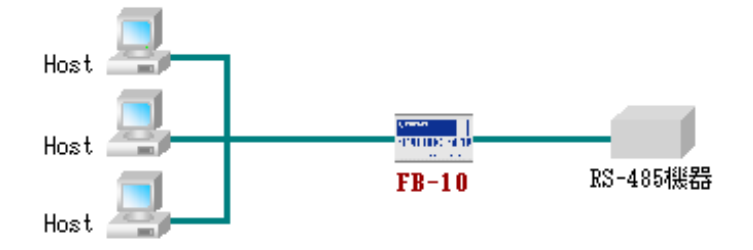

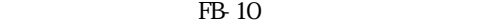

F

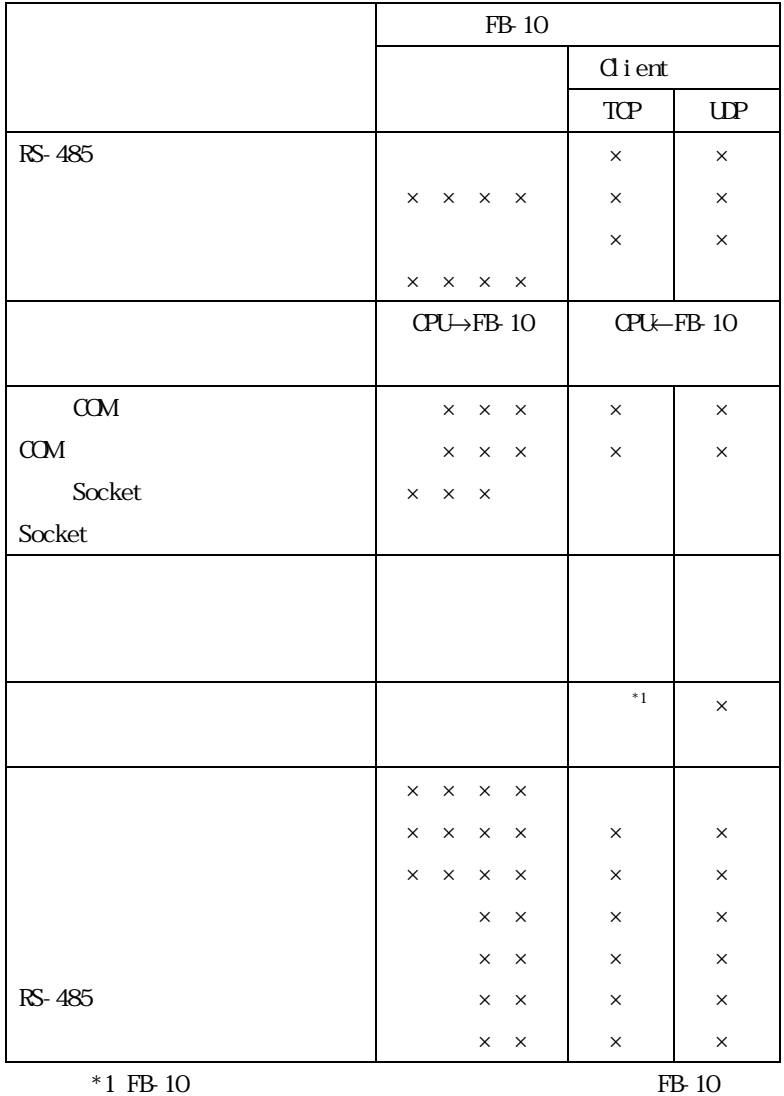

 $10.2$ 

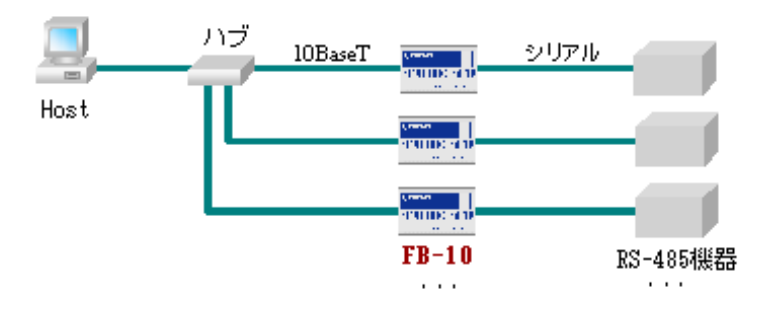

٦

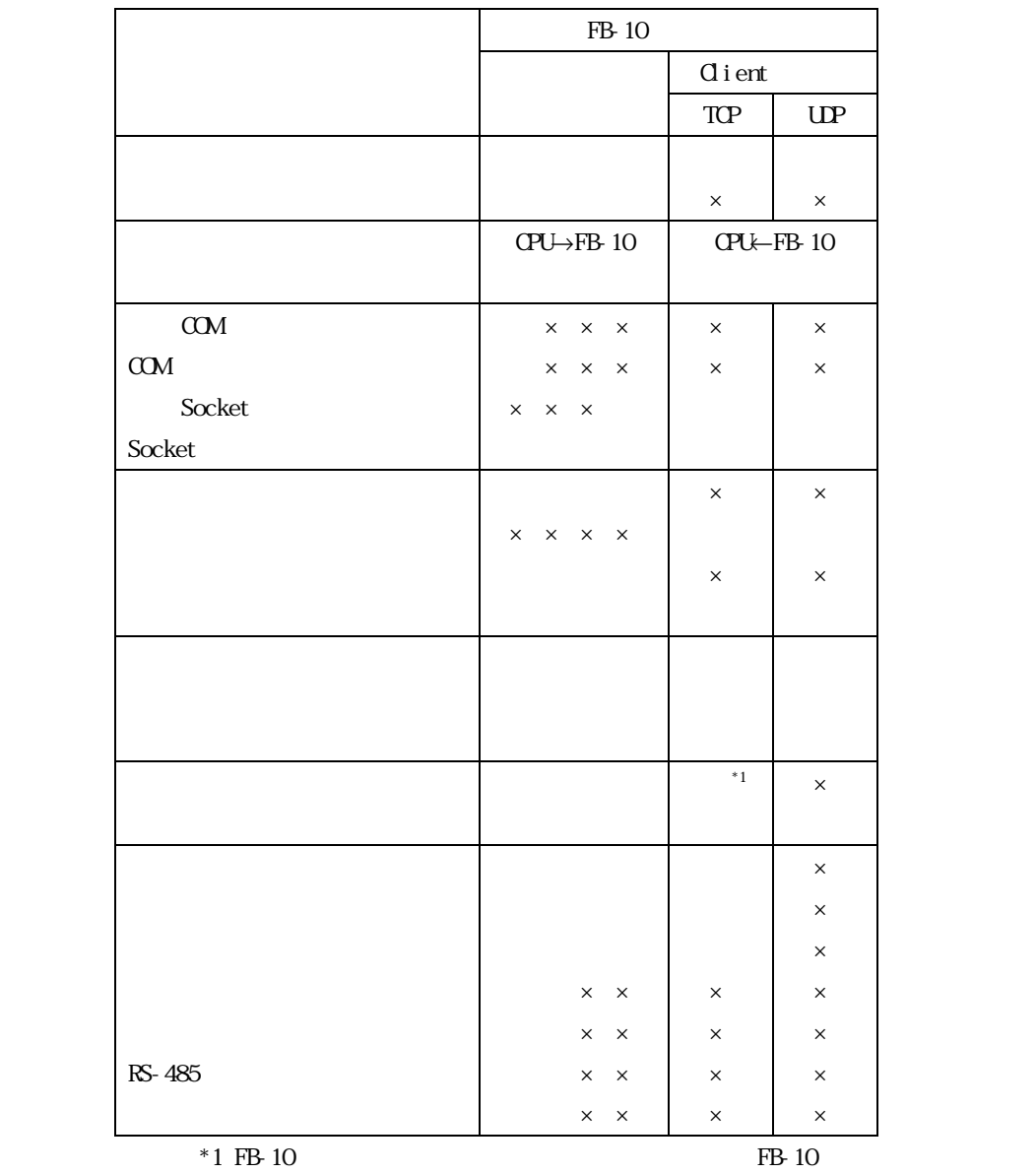

FB-10

f

10.3

 $PLC$ 

 $RS-422$  TCP/IP

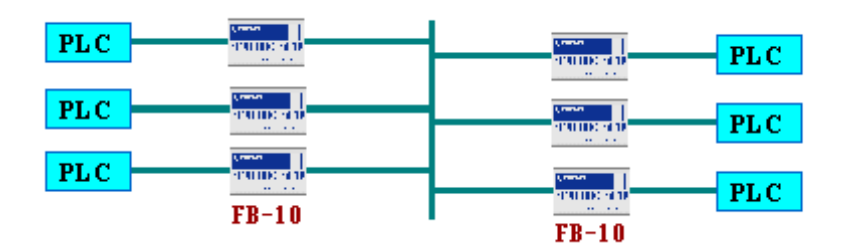

FB-10

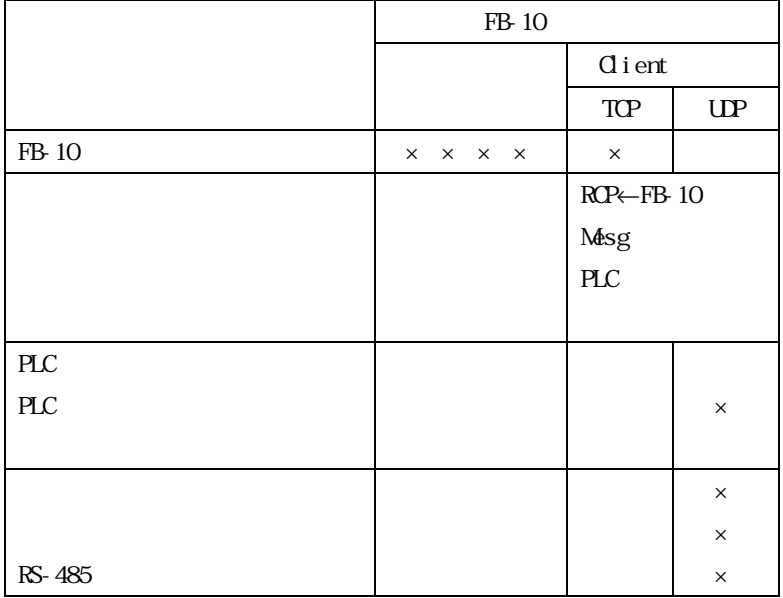

82

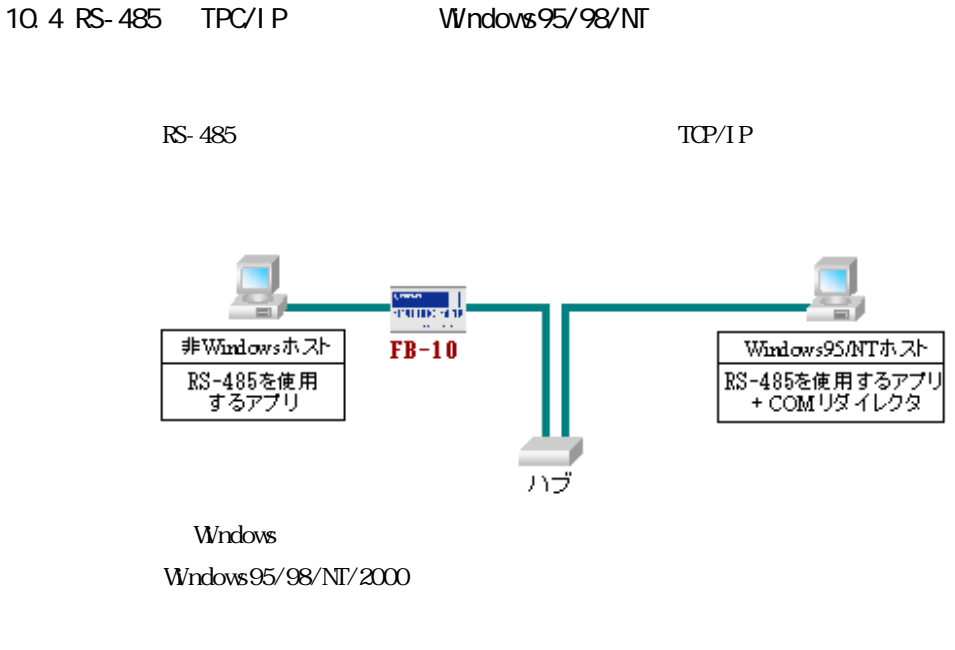

FB-10

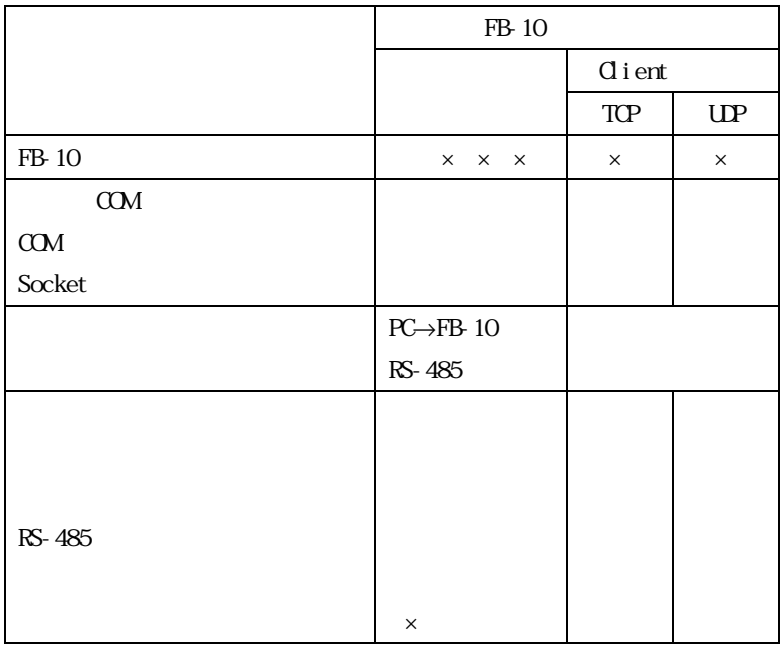

# 10.5 RS-485 TPC/IP Windows

 $RS-485$  TCP/IP

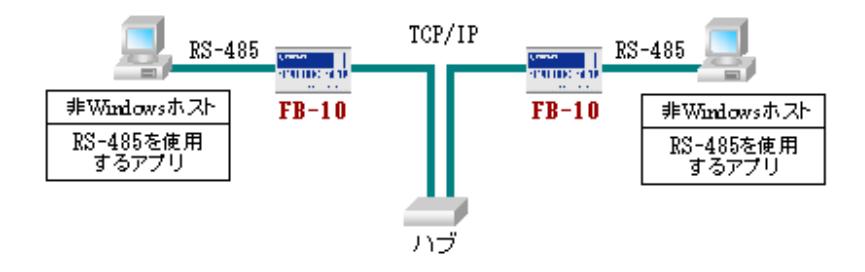

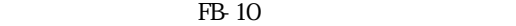

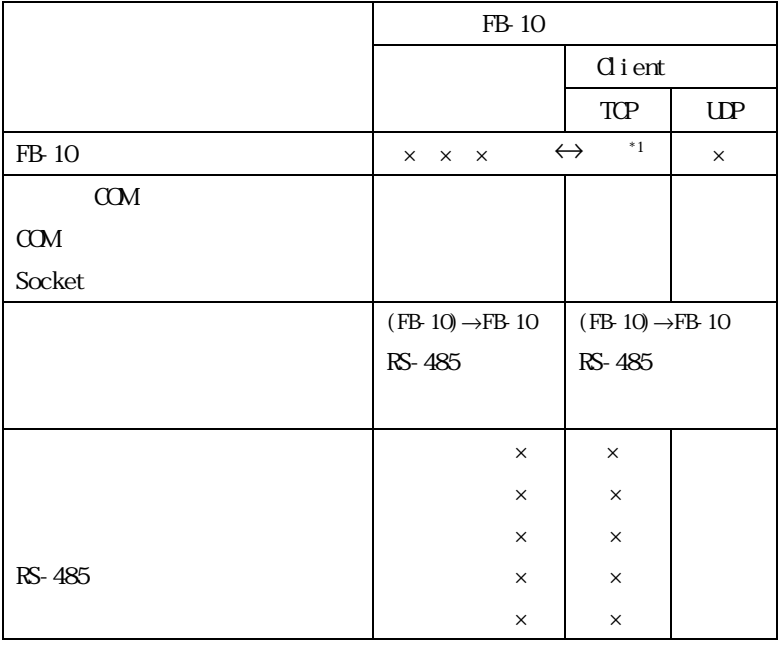

\*1  $*1$  Preconfigured Mode

84

FutureNet FB-10 RS-485

 $2003 \t 1 \t 13$ 

Copyright(c) Century Systems Inc. 2003

 $1-15-14$  180-0022 Tel. 0422-37-8911 Fax. 0422-55-3373 http://www.centurysys.co.jp/